# **WITIO-PCIe192 STANDARD**

**EDP-Nr.: A-864600**

192 Inputs/Outputs

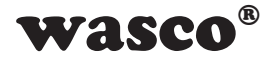

user's guide

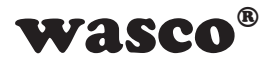

## **Copyright© 2018 by Messcomp Datentechnik GmbH**

This documentation is copyright by Messcomp Datentechnik GmbH. All rights are reserved.

Messcomp Datentechnik GmbH reserves the right to modify the products described in this manual at any time and without preannouncement.

**SMASCO<sup>®</sup>**<br>
Matentechnik GmbH. All<br>
t to modify the products<br>
preannouncement.<br>
uced, copied, translated<br>
consent of Messcomp<br>
pllege.<br>
Sumes no liability for the<br>
sumes no liability for the<br>
EV0103<br>
2<br>
EV0103 No parts of this manual are allowed to be reproduced, copied, translated or transmitted in any way without a prior written consent of Messcomp Datentechnik GmbH.

#### **Registered Trademarks**

BASIC is a registered trademark of Dartmouth College. Windows is a registered trademark of Microsoft. wasco<sup>®</sup> is registered trademark.

#### **Disclaimer**

The company Messcomp Datentechnik GmbH assumes no liability for the use of the interface card WITIO-PCIe192STANDARD and this documentation, neither for direct nor indirect damages.

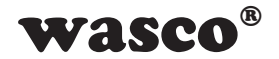

# **Table of Contents**

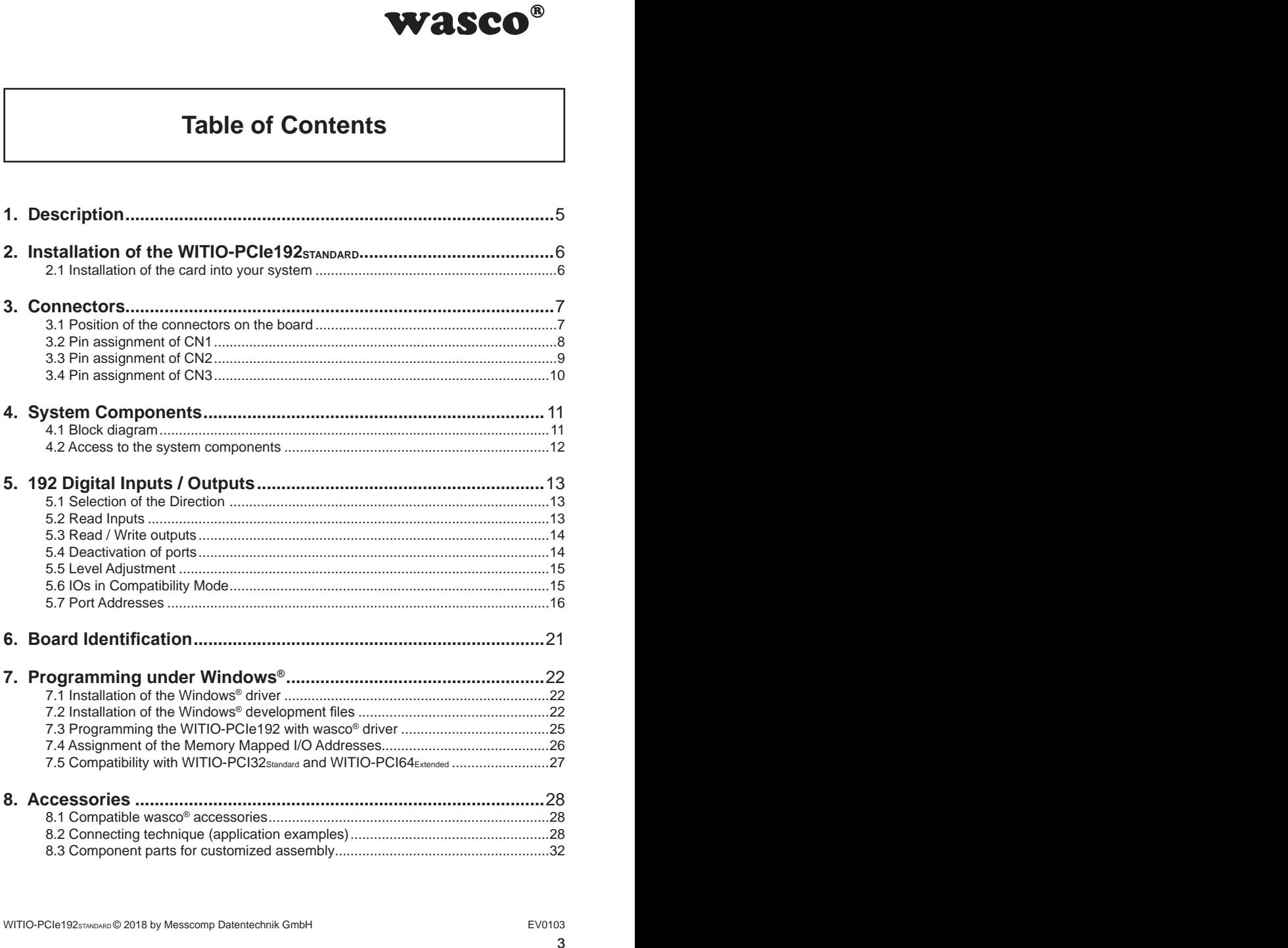

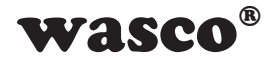

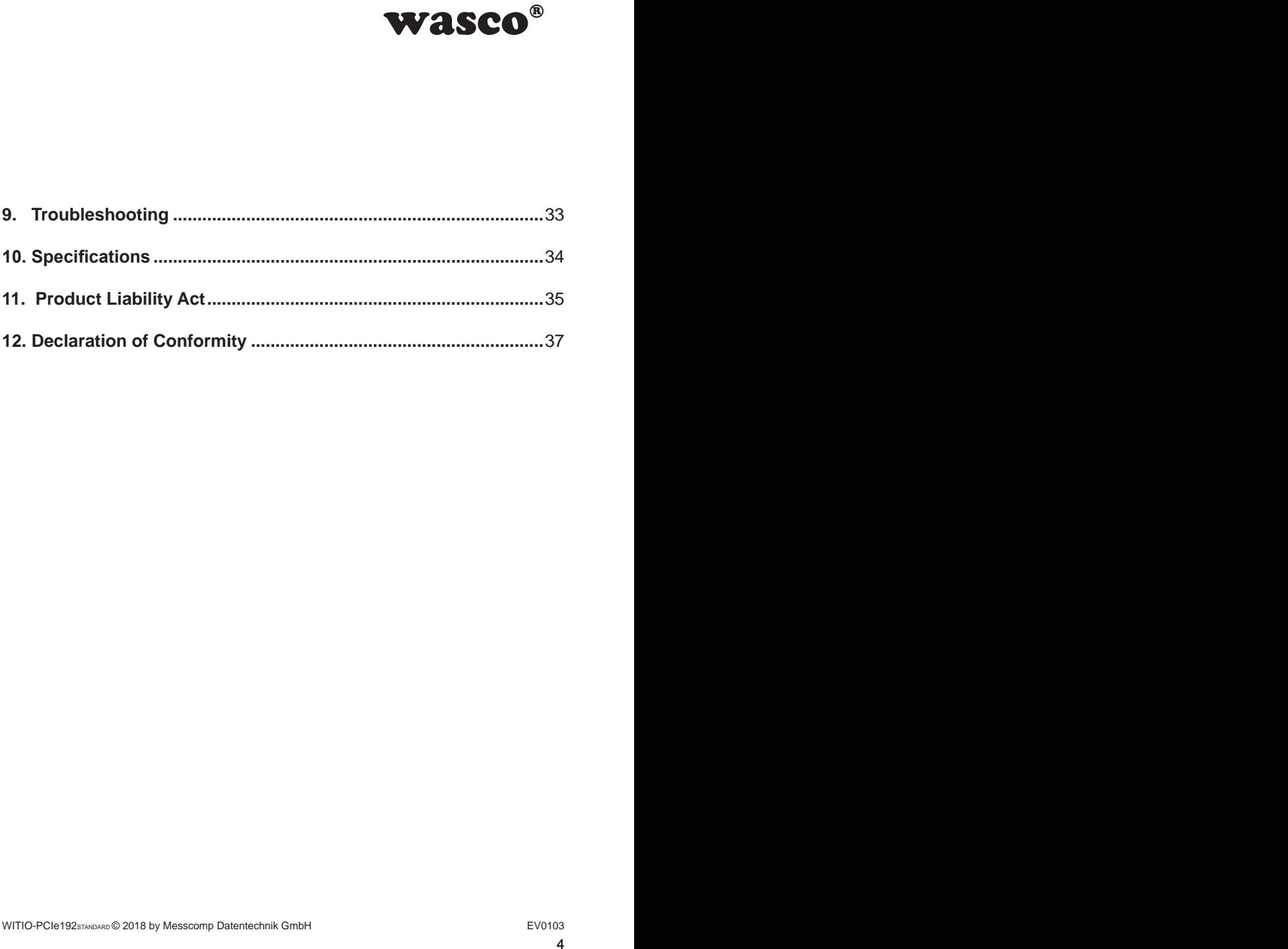

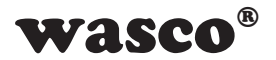

# **1. Description**

<span id="page-4-0"></span>**WASCO<sup>®</sup>**<br>(Boardname: WASCO-<br>annels. You can adjust<br>ars. This card is suitable<br>vanic isolation. The 192<br>ut or output in groups of<br>ard is 32 bits organized,<br>and is 32 bits organized,<br>of a d and two 68-pin SCSI<br>o the perip The wasco<sup>®</sup> interface card WITIO-PCIe192<sub>STANDARD</sub> (Boardname: WASCO-PCIe8182) provides 192 digital input or output channels. You can adjust 3,3V or 5V input and output levels by setting jumpers. This card is suitable for input and output applications not requiring galvanic isolation. The 192 input/output channels are programmable to be input or output in groups of eight channels each. The internal data bus of this card is 32 bits organized, each read / write access to the inputs and outputs is 32-bit access. One 68-pin SCSI socket on the slot plate of the board and two 68-pin SCSI sockets with 64 channels each allow connection to the peripherals. The pin assignments of all the connectors of the WITIO-PCIe192STANDARD are in compatibility mode identical to the the assignments of the PCI bus cards WITIO-PCI32STANDARD and WITIO-PCI64EXTENDED. A migration to PCIe

is thus easily feasible.

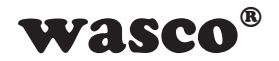

# **2. Installation of the WITIO-PCIe192STANDARD**

#### **2.1 Installation of the card into your system**

Before you insert the WITIO-PCIe192 unplug the power cord or make sure, there is no current to/in the computer. Inserting into a running system may cause damaging or destroying not only WITIO-PCIe192, but even other already inserted cards of your computer.

<span id="page-5-0"></span>**e192sTANDARD**<br>
ower cord or make sure,<br>
o a running system may<br>
Cle192, but even other<br>
serting the card. Please<br>
he slot plate of the board<br>
loose during operation<br>
EV0103 Select a free PCIe slot of your computer for then inserting the card. Please refer to the computer's manual for support. Screw the slot plate of the board to the computer housing to avoid a card's coming loose during operation by effects of the cables.

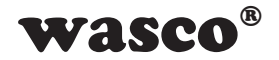

# **3. Connectors**

<span id="page-6-0"></span>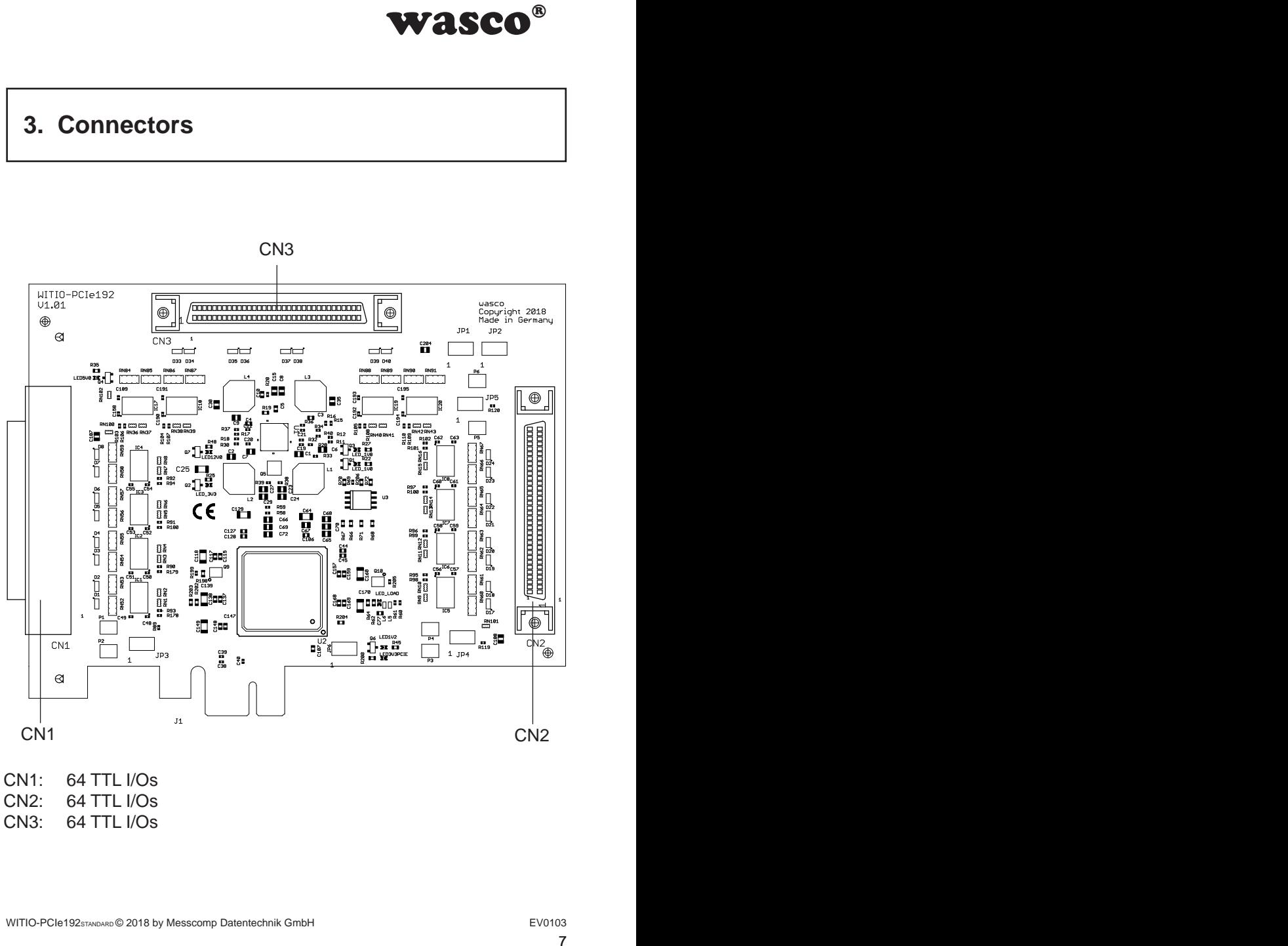

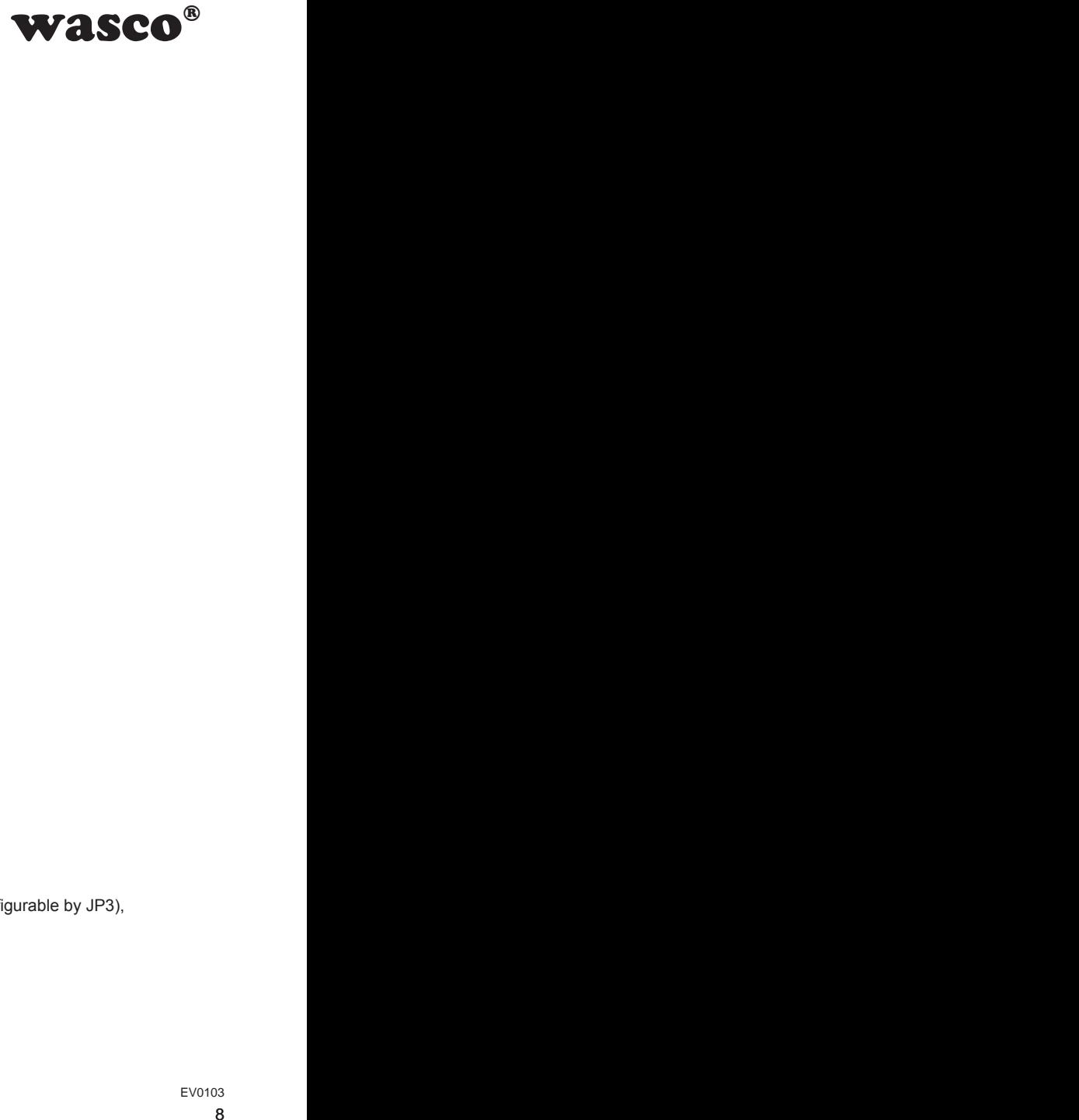

## <span id="page-7-0"></span>**3.2 Pin assignment of CN1**

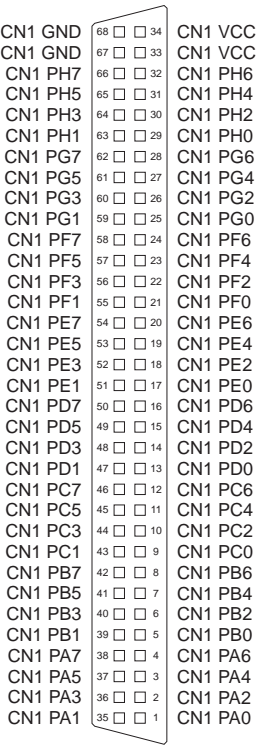

**Vcc:**

Internal voltage supply (+ 5V / +3,3V) of the PCIe card (configurable by JP3), **Never apply an external voltage across this pin.**

#### **GND:**

Ground connection

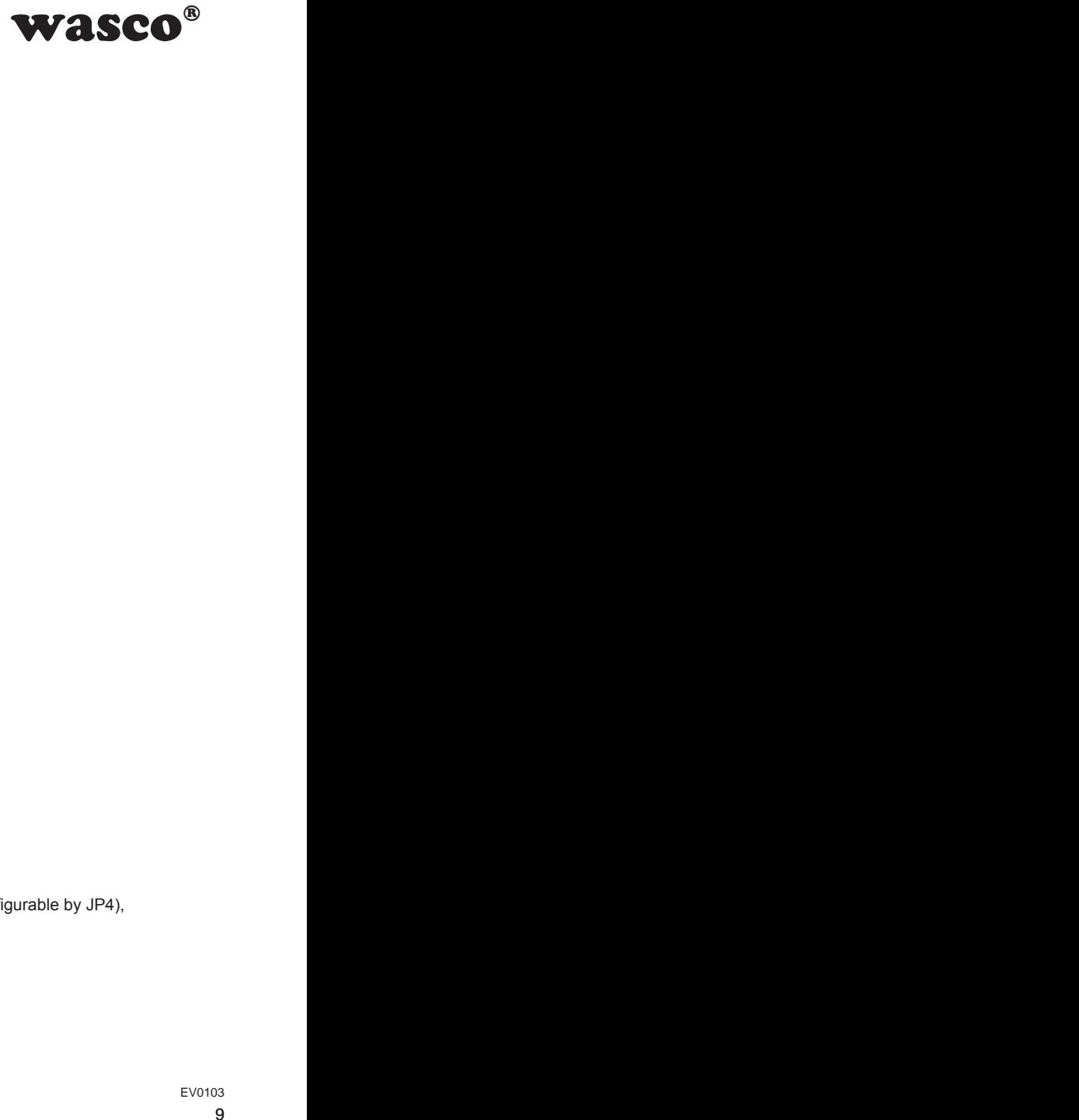

## <span id="page-8-0"></span>**3.3 Pin assignment of CN2**

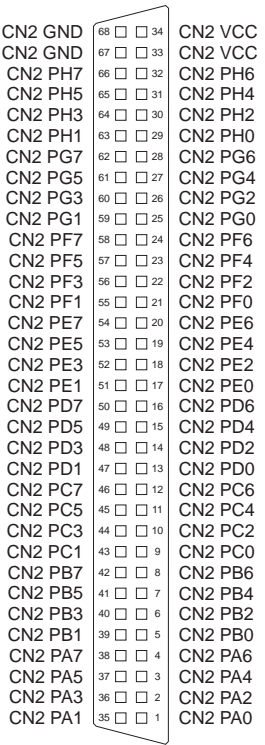

#### **Vcc:**

Internal voltage supply (+ 5V / +3,3V) of the PCIe card (configurable by JP4), **Never apply an external voltage across this pin.**

#### **GND:**

Ground connection

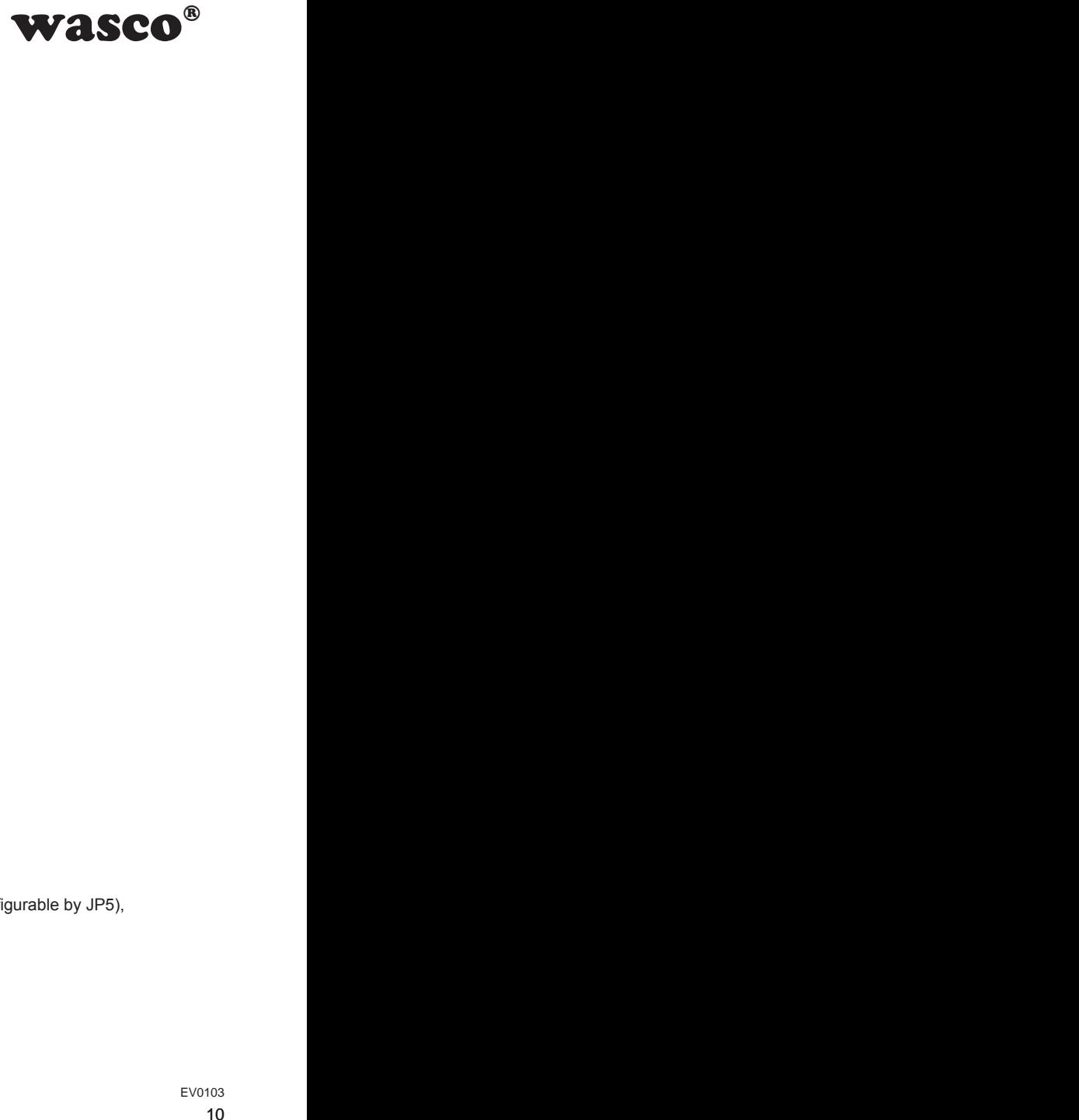

## <span id="page-9-0"></span>**3.4 Pin assignment of CN3**

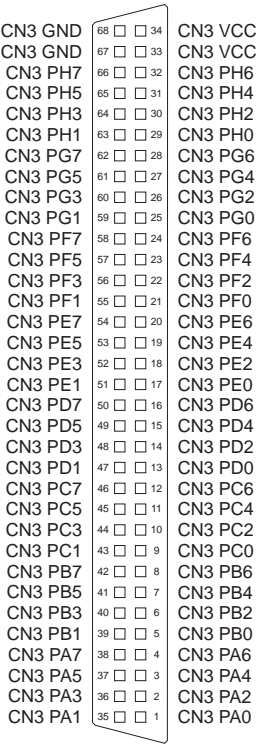

#### **Vcc:**

Internal voltage supply (+ 5V / +3,3V) of the PCIe card (configurable by JP5), **Never apply an external voltage across this pin.**

#### **GND:**

Ground connection

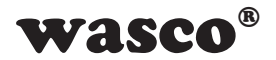

# **4. System Components**

## **4.1 Block diagram**

<span id="page-10-0"></span>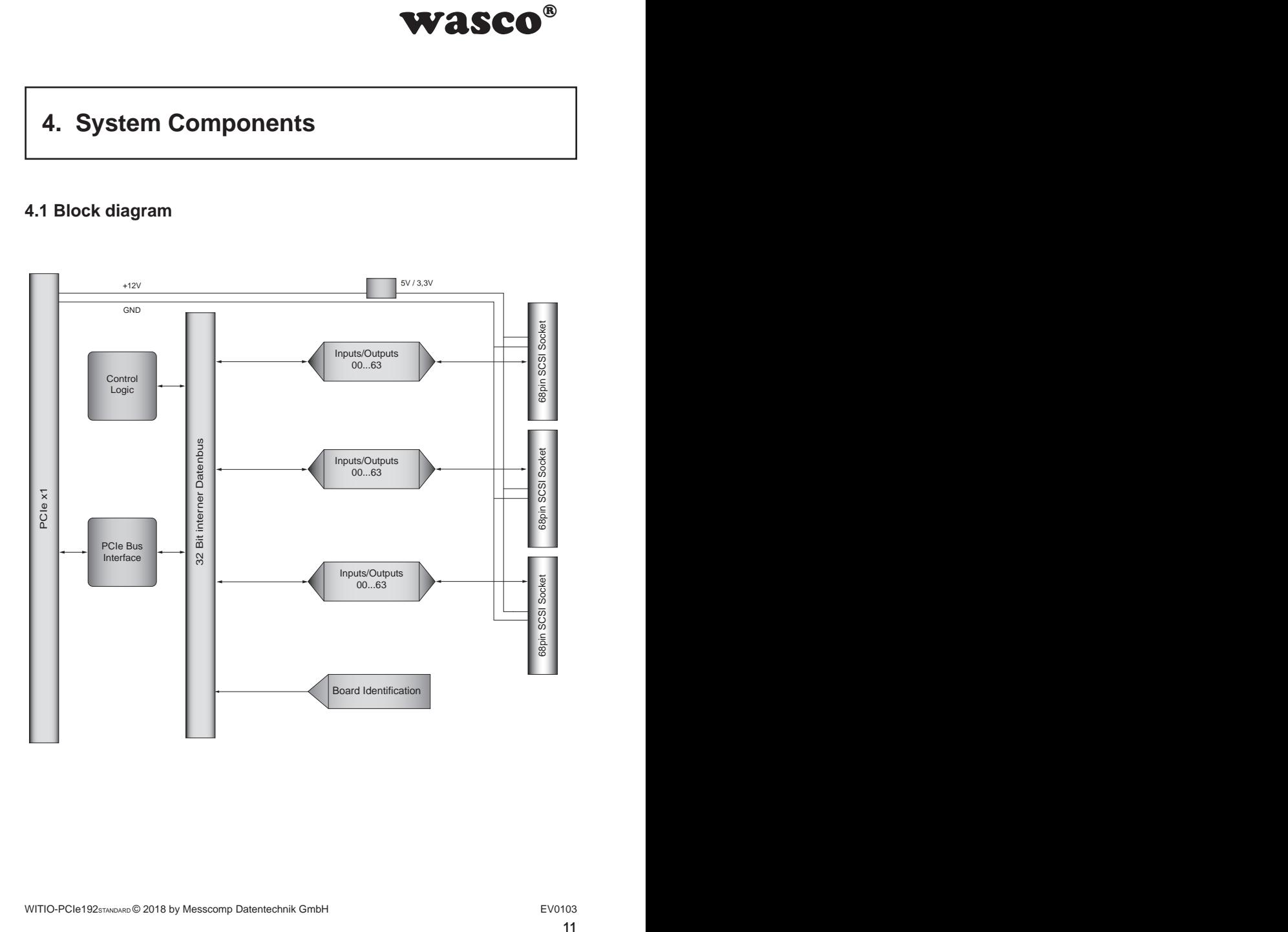

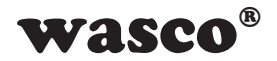

#### **4.2 Access to the system components**

The hardware components of the WITIO-PCIe192 are accessed by reading and writing in Memory Mapped I/O addresses using library functions. The addresses relevant to the WITIO-PCIe192 depend on a base address assigned by the BIOS. You can access to the WITIO-PCIe192 exclusively in double word access. (Please find more information on this topic in the chapter Programming or in example programs on the supplied CD)

<span id="page-11-0"></span>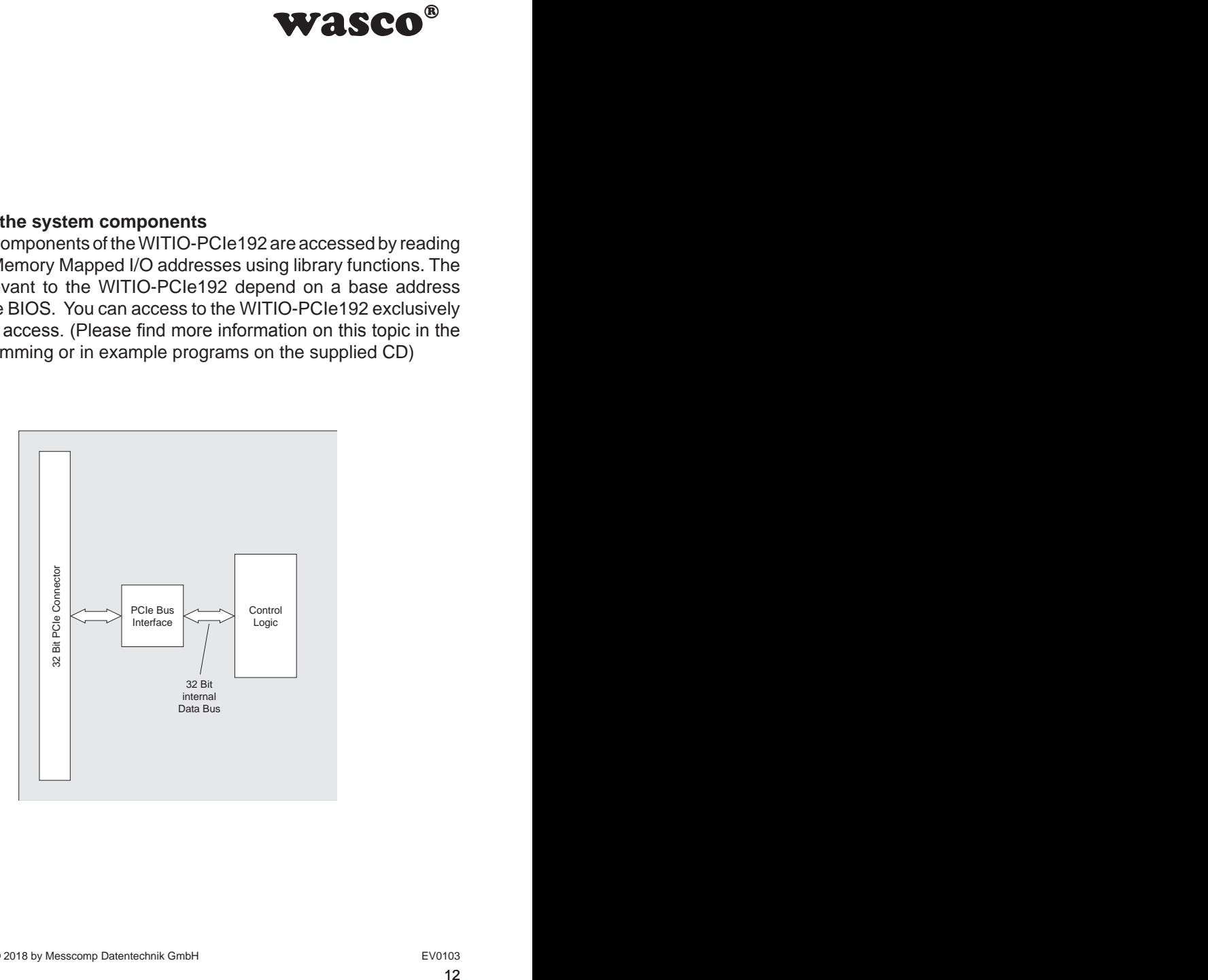

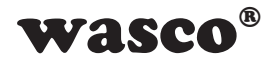

# **5. 192 Digital Inputs / Outputs**

For digital input / output, the WITIO-PCIe192<sub>Standard</sub> provides three identically constructed connectors with 64 digital IOs each.

These 64 digital IOs are arranged in groups of eight channels each (PortA to PortH). You can configure the direction (input or output) of each port individually via a register access. You can set the input / output level (3.3V/5V) of each connector by setting a jumper.

#### **5.1 Selection of the Direction**

The port direction of a connector can be defined by writing to the direction register (DDIRCN1, DDIRCN2 or DDIRCN3). Each bit of the register represents a port of the connector. In the default state, all of the ports are defined to be input (except during compatibility mode).

If the corresponding bit is written 1, the corresponding port is configured as input port, with a 0 as output port.

## **5.2 Read Inputs**

<span id="page-12-0"></span>WASCO<sup>®</sup><br>
wovides three identically<br>
ort channels each (PortA<br>
or output) of each port<br>
the input / output level<br>
by writing to the direc-<br>
Each bit of the register<br>
call of the ports are<br>
ode).<br>
olined in a 32-Bit registe For reading the inputs, always 32 IOs (4 ports) are joined in a 32-Bit register (DIN0CN1, DIN1CN1, DIN0CN2, DIN1CN2, DIN0CN3, DIN1CN3). If not all of the register ports are configured as input, the corresponding areas in the register are undefined and can be hidden in the application program using an AND operation.

 $0 =$  LOW at the input pin  $1 = H \cdot H \cdot H$  at the input pin

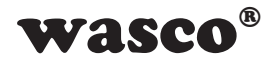

#### **5.3 Read / Write outputs**

Writing to the register DOUTyCNx sets the outputs. Each connector has two of these registers (DOUT0CNx und DOUT1CNx), in each of which 32 IO pins (4 ports) join together. If not all of the register ports are configured as output, then only the output ranges in the register are taken into account by the card.

 $0 =$  LOW at the output pin (if configured as output)

1 = HIGH at the output pin (if configured as output)

#### **5.4 Deactivation of ports**

<span id="page-13-0"></span>**ts.** Each connector has<br>Nx), in each of which 32<br>ter ports are configured<br>are rare taken into account<br>(i)<br>(i)<br>(i)<br>t)<br>t)<br>are card, and to prevent<br>orts and their IOs can be<br>are high-impedance.<br>is 16-channel-wise. To<br> $EV010$ In order to minimize the power consumption of the card, and to prevent possible interferences on the connector, not used ports and their IOs can be deactivated. If a port is deactivated, all of the IOs are high-impedance. Ports always can be deactivated two by two, that is 16-channel-wise. To do this, set the respective bit of the DENCNx.

 $0 =$  port group activated  $1 =$  port group deactivated

 $(v =$  Register number,  $x =$  Connector number)

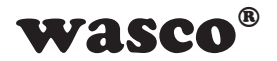

## **5.5 Level Adjustment**

You can configure the voltage level for each of the connectors (IOs and VCC-PINs) with +3.3V and +5V. This is done by setting a jumper on the jumper block of the corresponding connector.

<span id="page-14-0"></span>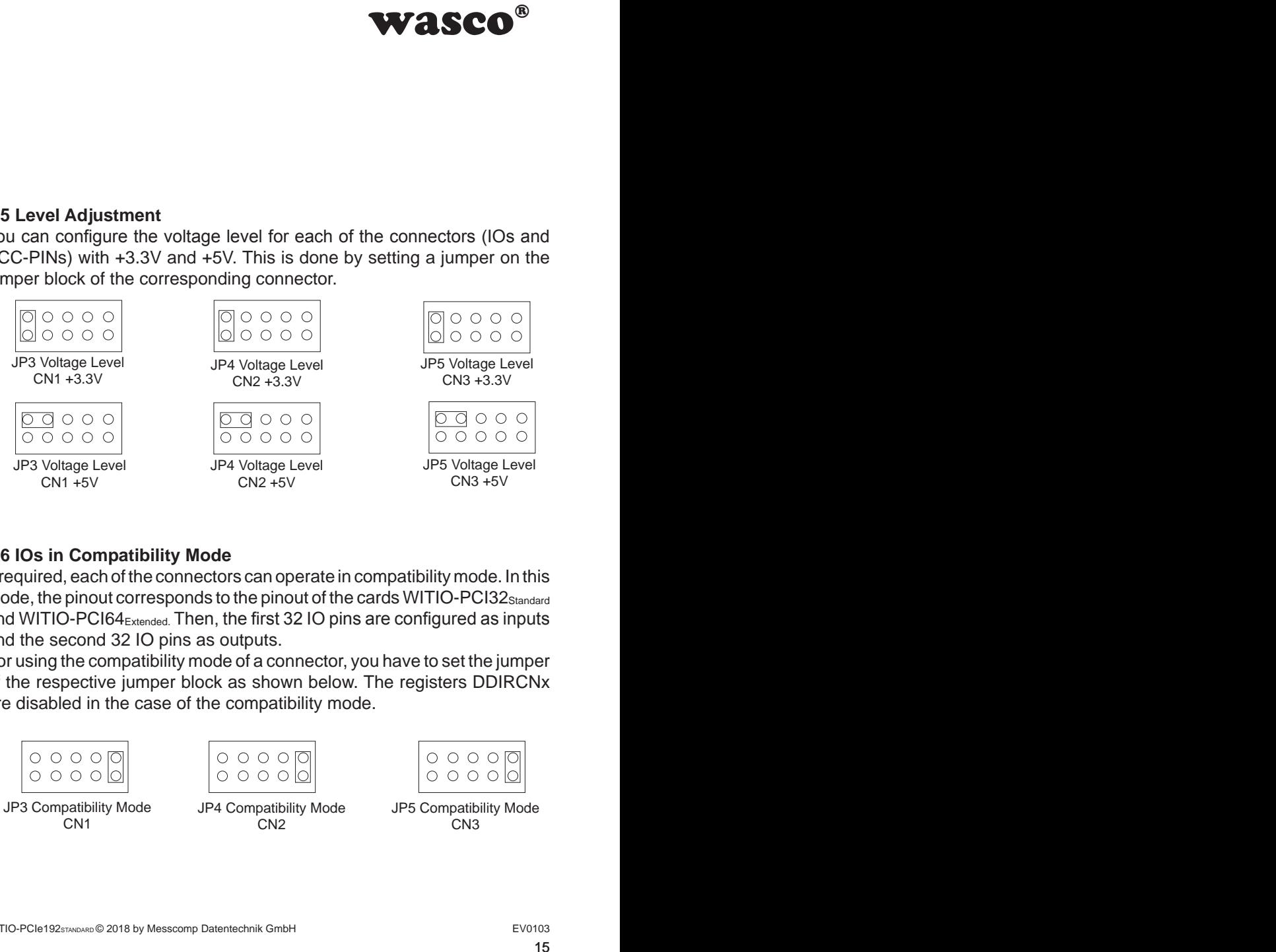

## **5.6 IOs in Compatibility Mode**

If required, each of the connectors can operate in compatibility mode. In this mode, the pinout corresponds to the pinout of the cards WITIO-PCI32<sub>Standard</sub> and WITIO-PCI64<sub>Extended</sub>. Then, the first 32 IO pins are configured as inputs and the second 32 IO pins as outputs.

For using the compatibility mode of a connector, you have to set the jumper of the respective jumper block as shown below. The registers DDIRCNx are disabled in the case of the compatibility mode.

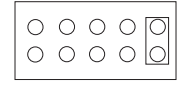

JP3 Compatibility Mode CN1

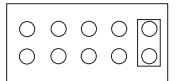

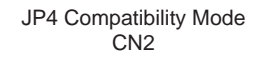

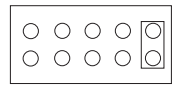

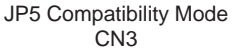

<span id="page-15-0"></span>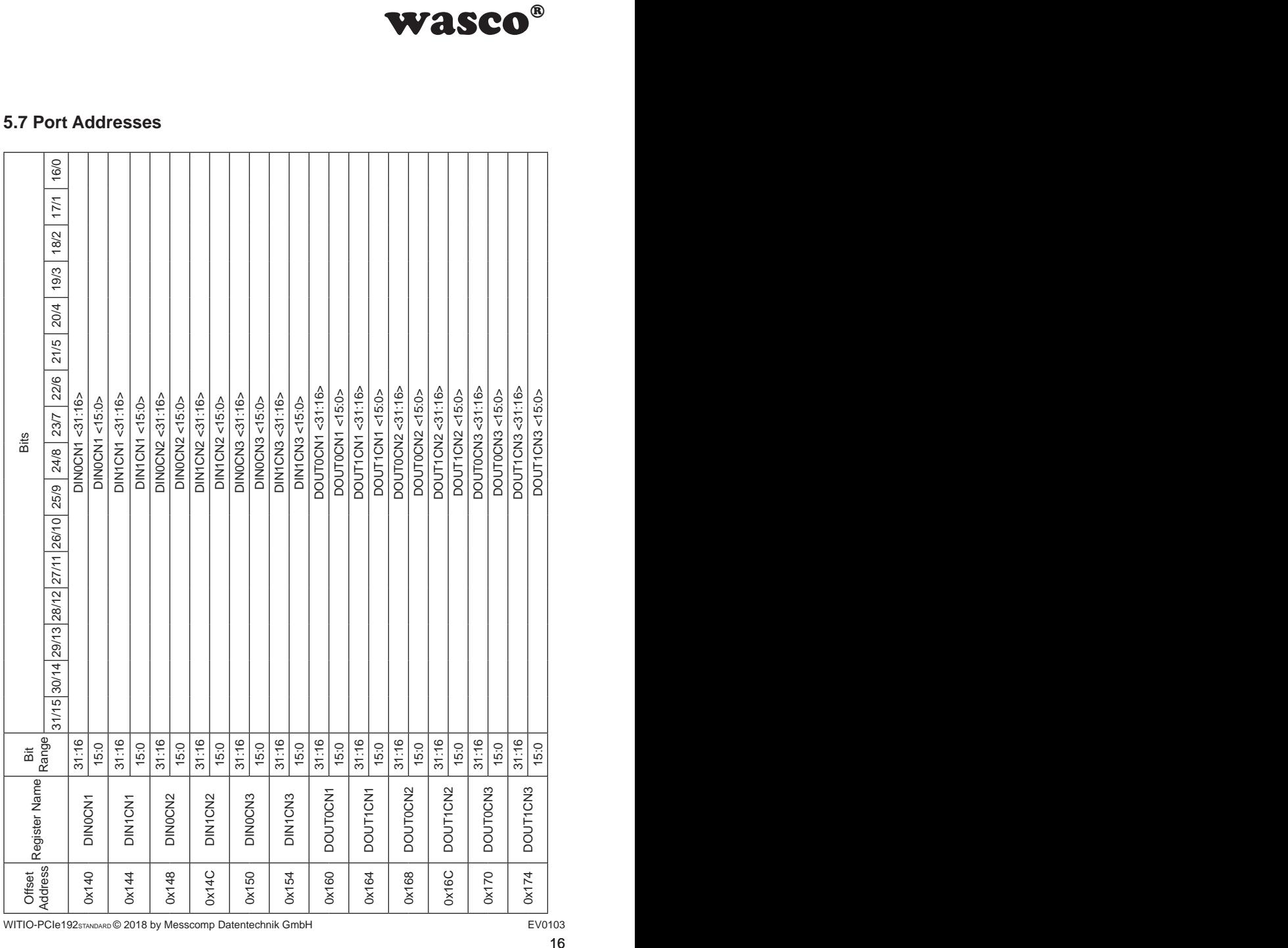

## **5.7 Port Addresses**

WITIO-PCIe192STANDARD © 2018 by Messcomp Datentechnik GmbH EV0103

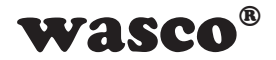

16

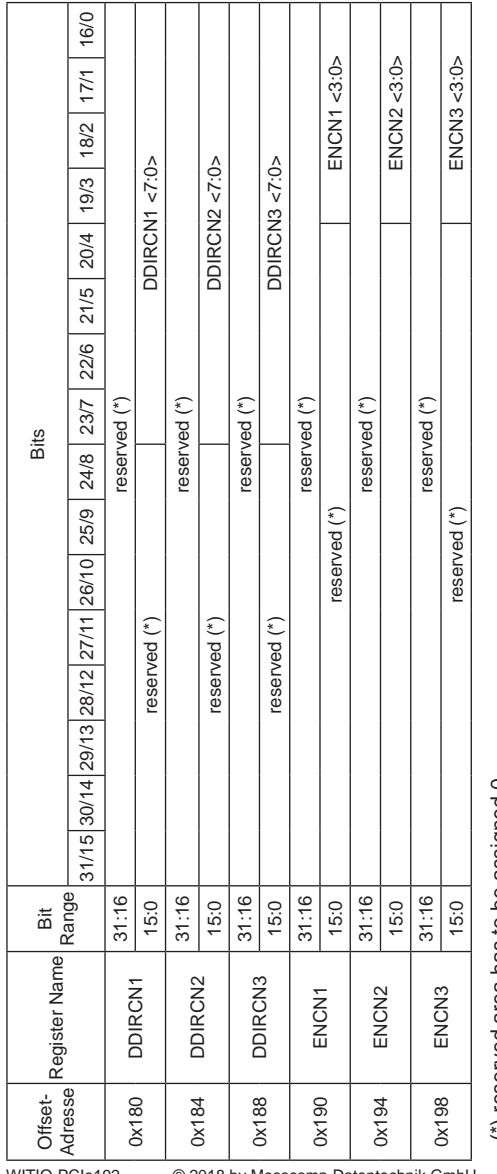

(\*) reserved area has to be assigned 0 (\*) reserved area has to be assigned 0

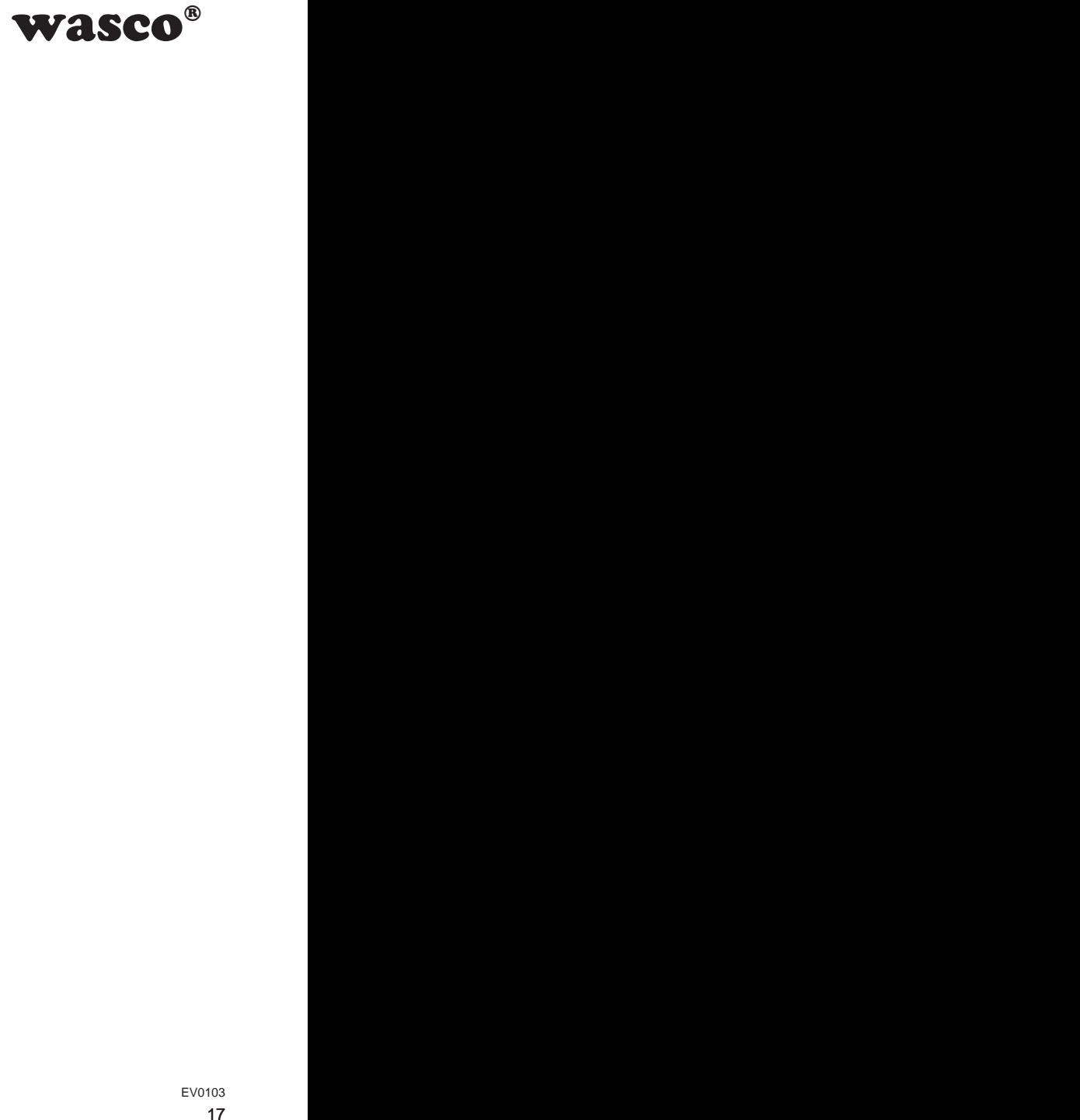

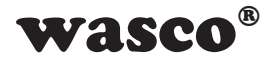

#### Register DIN0CN $x$  ( $x$  = number of the connector):

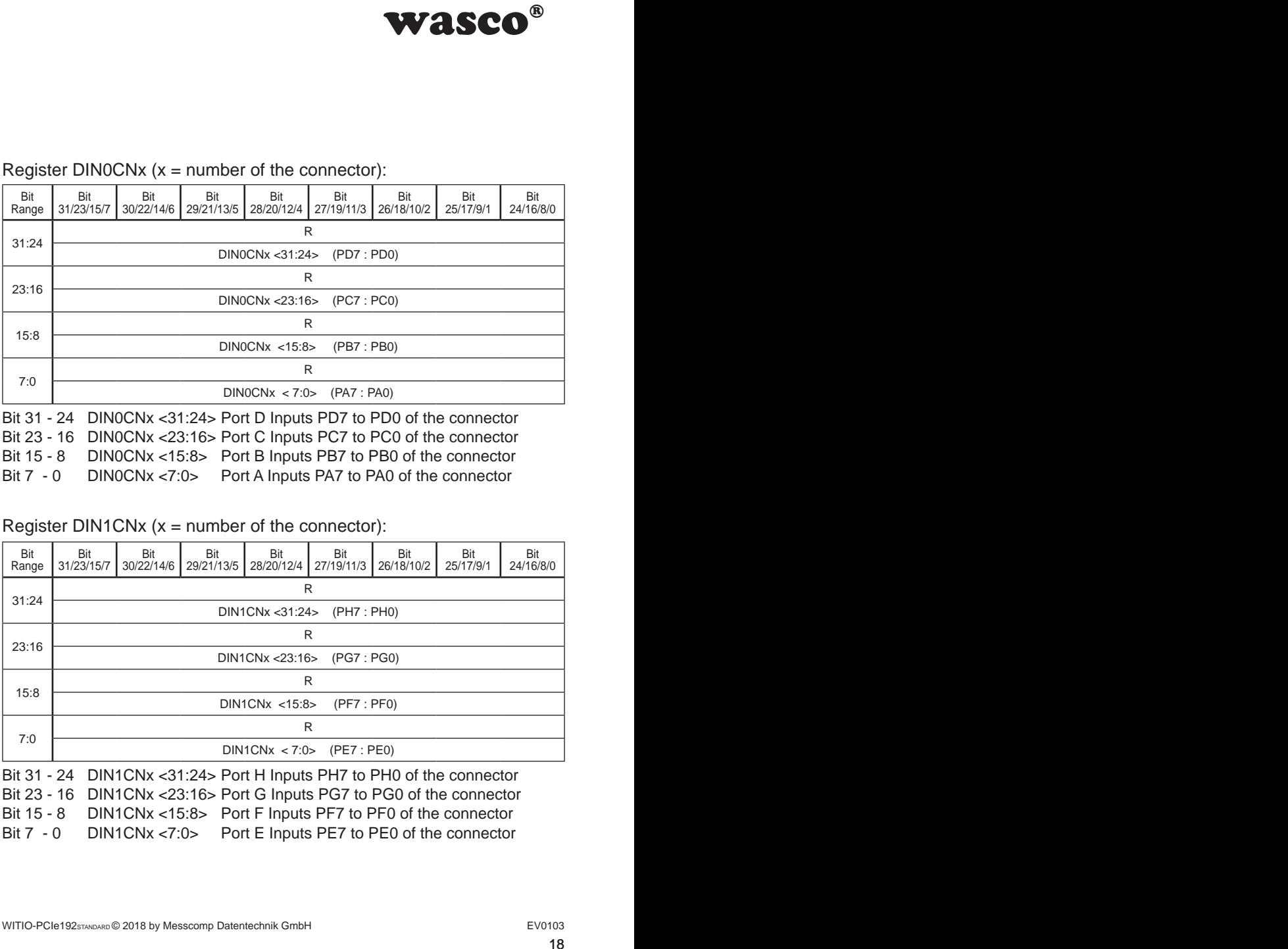

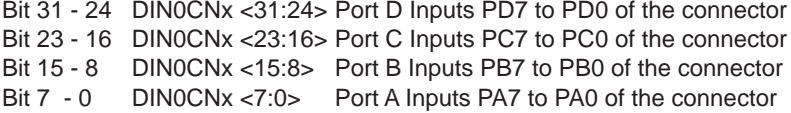

#### Register  $DINTCNx$  ( $x = number of the connector$ ):

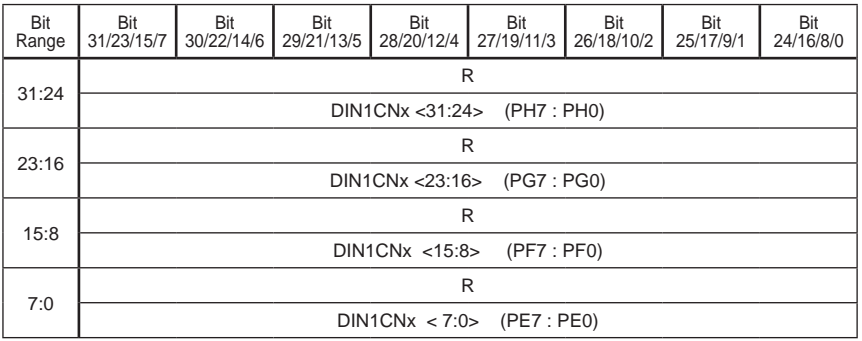

Bit 31 - 24 DIN1CNx <31:24> Port H Inputs PH7 to PH0 of the connector Bit 23 - 16 DIN1CNx <23:16> Port G Inputs PG7 to PG0 of the connector Bit 15 - 8 DIN1CNx <15:8> Port F Inputs PF7 to PF0 of the connector Bit 7 - 0 DIN1CNx <7:0> Port E Inputs PE7 to PE0 of the connector

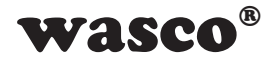

#### Register DOUT0CN $x$  ( $x$  = number of the connector):

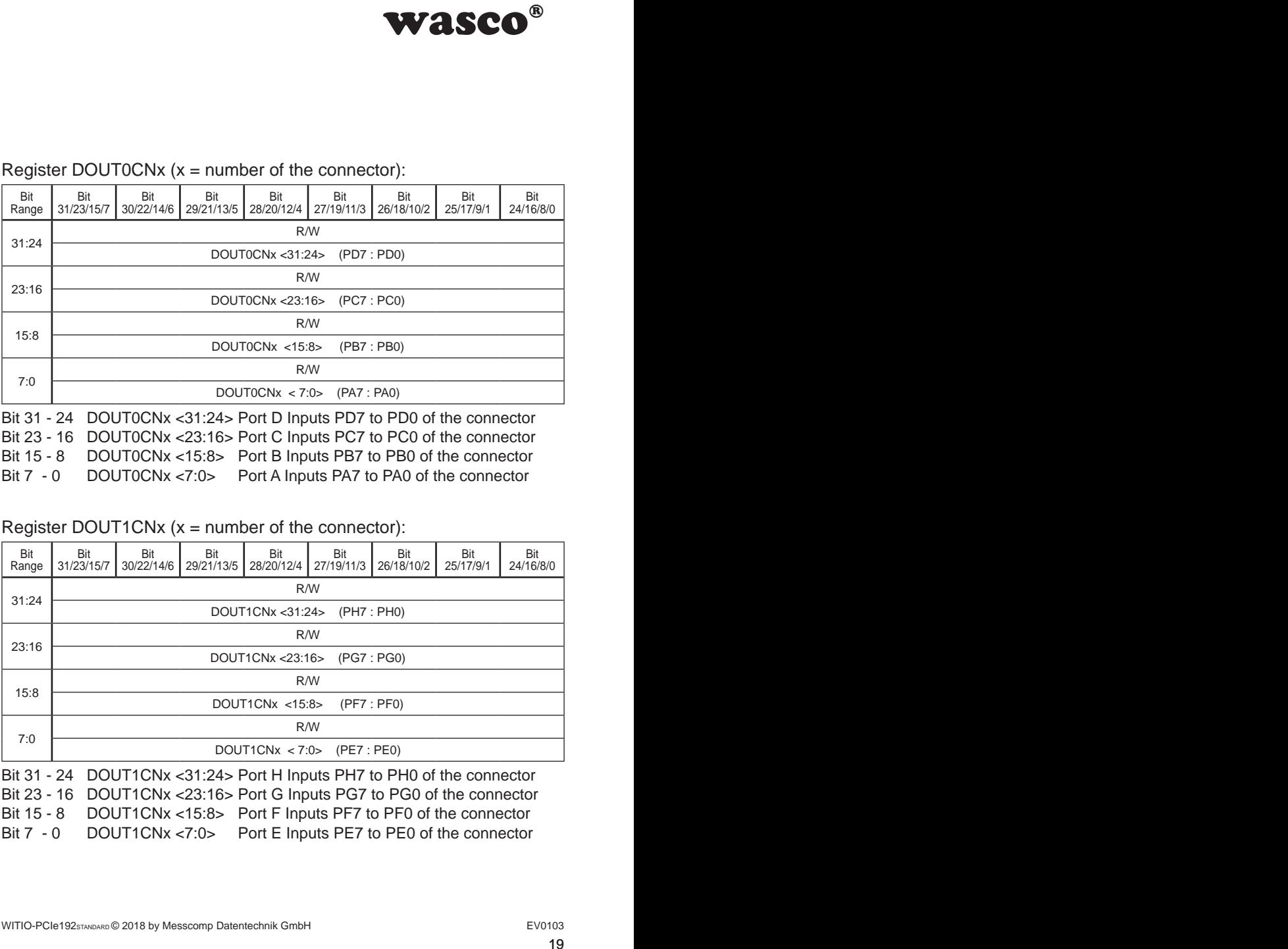

Bit 31 - 24 DOUT0CNx <31:24> Port D Inputs PD7 to PD0 of the connector Bit 23 - 16 DOUT0CNx <23:16> Port C Inputs PC7 to PC0 of the connector Bit 15 - 8 DOUT0CNx <15:8> Port B Inputs PB7 to PB0 of the connector Bit 7 - 0 DOUT0CNx <7:0> Port A Inputs PA7 to PA0 of the connector

#### Register DOUT1CNx  $(x = number of the connector)$ :

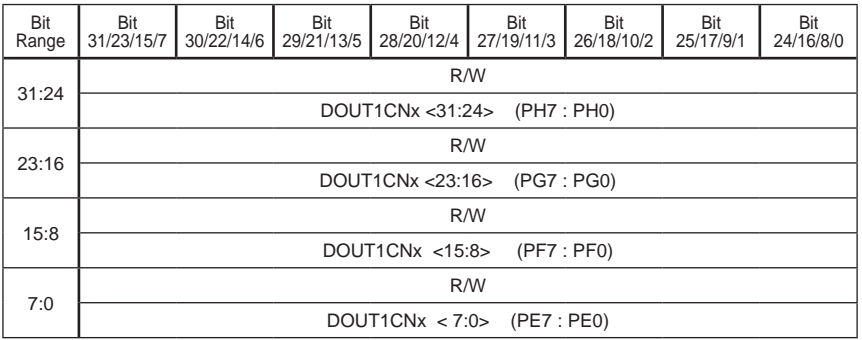

Bit 31 - 24 DOUT1CNx <31:24> Port H Inputs PH7 to PH0 of the connector Bit 23 - 16 DOUT1CNx <23:16> Port G Inputs PG7 to PG0 of the connector Bit 15 - 8 DOUT1CNx <15:8> Port F Inputs PF7 to PF0 of the connector Bit 7 - 0 DOUT1CNx <7:0> Port E Inputs PE7 to PE0 of the connector

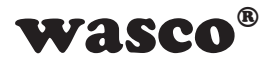

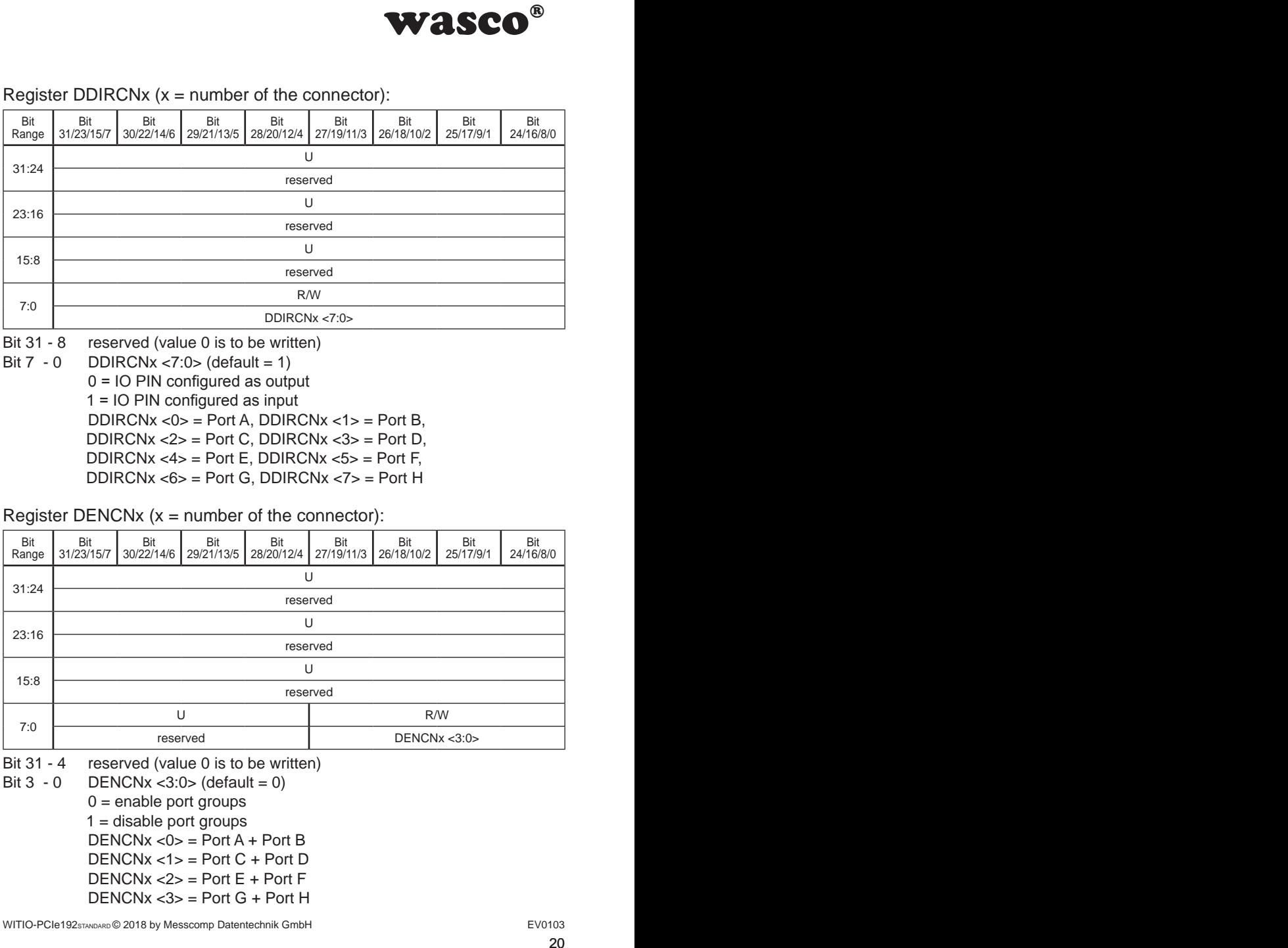

#### Register DDIRCNx  $(x = number of the connector)$ :

Bit 31 - 8 reserved (value 0 is to be written)

Bit  $7 - 0$  DDIRCNx <7:0> (default = 1)

 0 = IO PIN configured as output 1 = IO PIN configured as input  $DDIRCNX < 0$  = Port A,  $DDIRCNX < 1$  = Port B, DDIRCN $x \leq 2$  = Port C, DDIRCN $x \leq 3$  = Port D, DDIRCNx <4> = Port E, DDIRCNx <5> = Port F, DDIRCNx <6> = Port G, DDIRCNx <7> = Port H

#### Register DENCNx  $(x = number of the connector)$ :

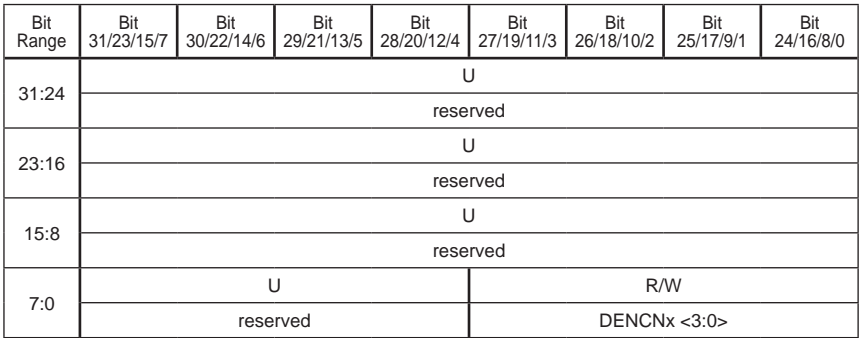

Bit 31 - 4 reserved (value 0 is to be written)

Bit  $3 - 0$  DENCNx <  $3:0$  (default = 0)  $0 =$  enable port groups  $1 =$  disable port groups  $DENCNx < 0$ > = Port A + Port B  $DENCNX < 1>$  = Port  $C + Port D$ DENCNx  $\langle 2 \rangle$  = Port E + Port E  $DENCNX < 3$  = Port G + Port H

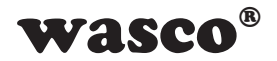

# <span id="page-20-0"></span>**6. Board Identification**

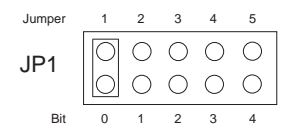

**WASCO<sup>®</sup>**<br>
in is used to differentiate<br>
ards of the same type on<br>
software.<br>
software.<br>
pne Byte (8 Bit) and is<br>  $\frac{1}{\sqrt{2}}$ <br>
pne Byte (8 Bit) and is<br>  $\frac{1}{\sqrt{2}}$ <br>  $\frac{1}{\sqrt{2}}$ <br>  $\frac{1}{\sqrt{2}}$ <br>  $\frac{1}{\sqrt{2}}$ <br>  $\frac{1}{\sqrt{2}}$ The board identification is used to differentiate between several PC cards of the same type on the computer. This is done by a jumper block, which can be read by software.

The board identification to be read consists of one Byte (8 Bit) and is structured as follows:

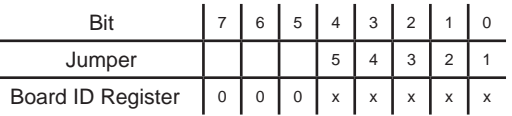

 $x^*$  is  $.1$ ", if the jumper is set, otherwise  $.0$ "

The jumper setting of the jumper block JP1 can be read out by means of the read command. The unused bits are basically "0", a set jumper is read as ..1".

E.g

 (Jumper 1 and 3 set) JP1

Result of the read command: \$05

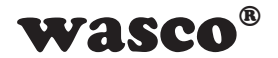

# **7. Programming under Windows®**

#### **7.1 Installation of the Windows**® **driver**

In order to implement the card under Windows®, it is necessary to install a special driver, which allows access to the card. The operating system under Windows® 10, 8 and 7 automatically reports after starting the PC, that a new hardware component has been found. In this case, insert the data medium and instruct to the system to install the driver files herefrom. If the operating system does not respond, the driver also can be installed in the Device Manager.

## **7.2 Installation of the Windows® development files**

For installation of the development files, please run the file "Setup.exe" in the folder driver on the accompanying CD and follow the installation instructions.

<span id="page-21-0"></span>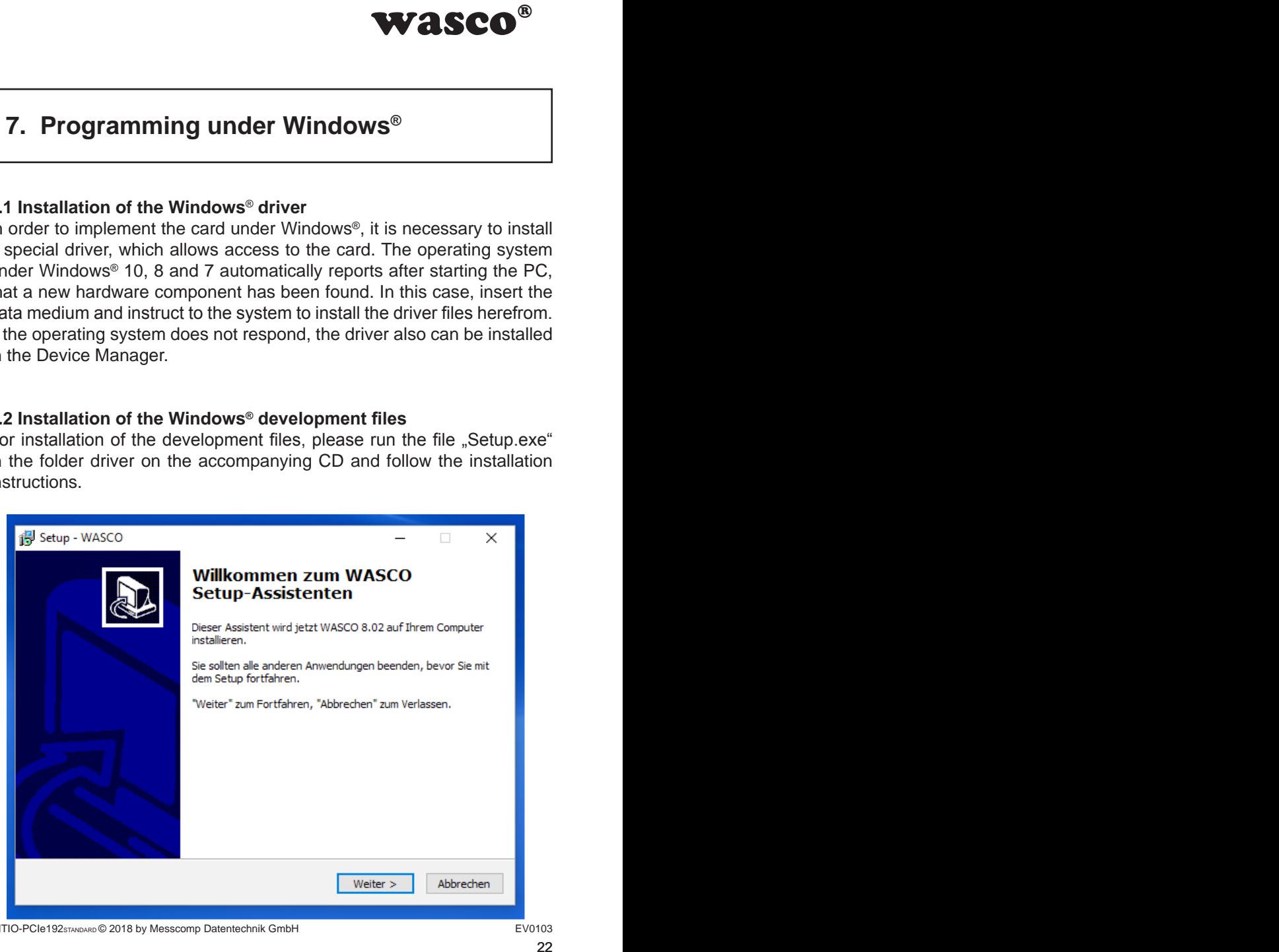

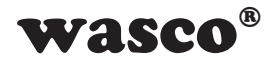

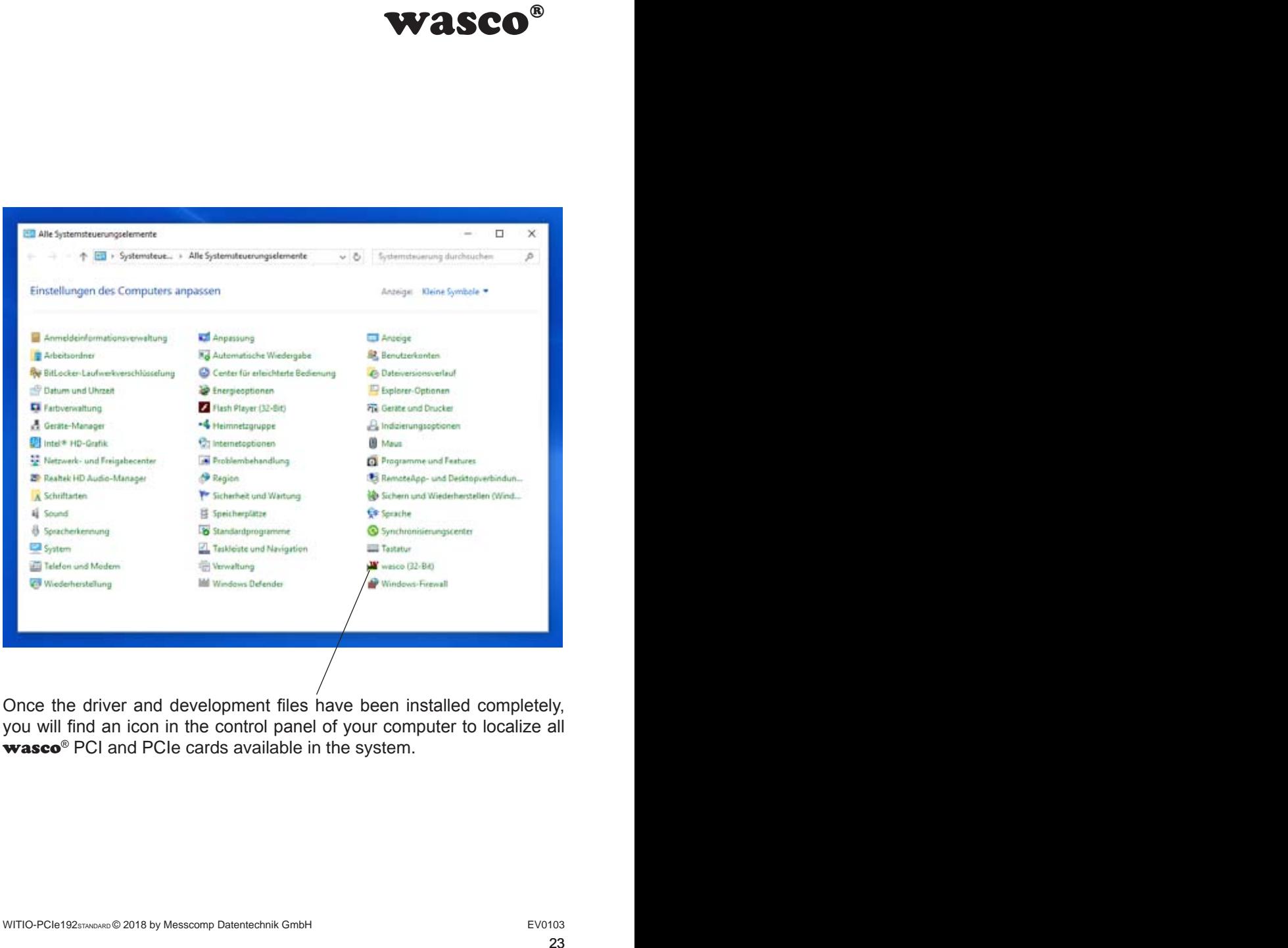

Once the driver and development files have been installed completely, you will find an icon in the control panel of your computer to localize all wasco<sup>®</sup> PCI and PCIe cards available in the system.

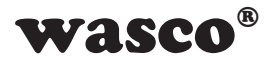

Start the card query by double clicking on the "wasco<sup>®"</sup> Icon. The following window appears (A WASCO-PCIe8117 was used here as an example)

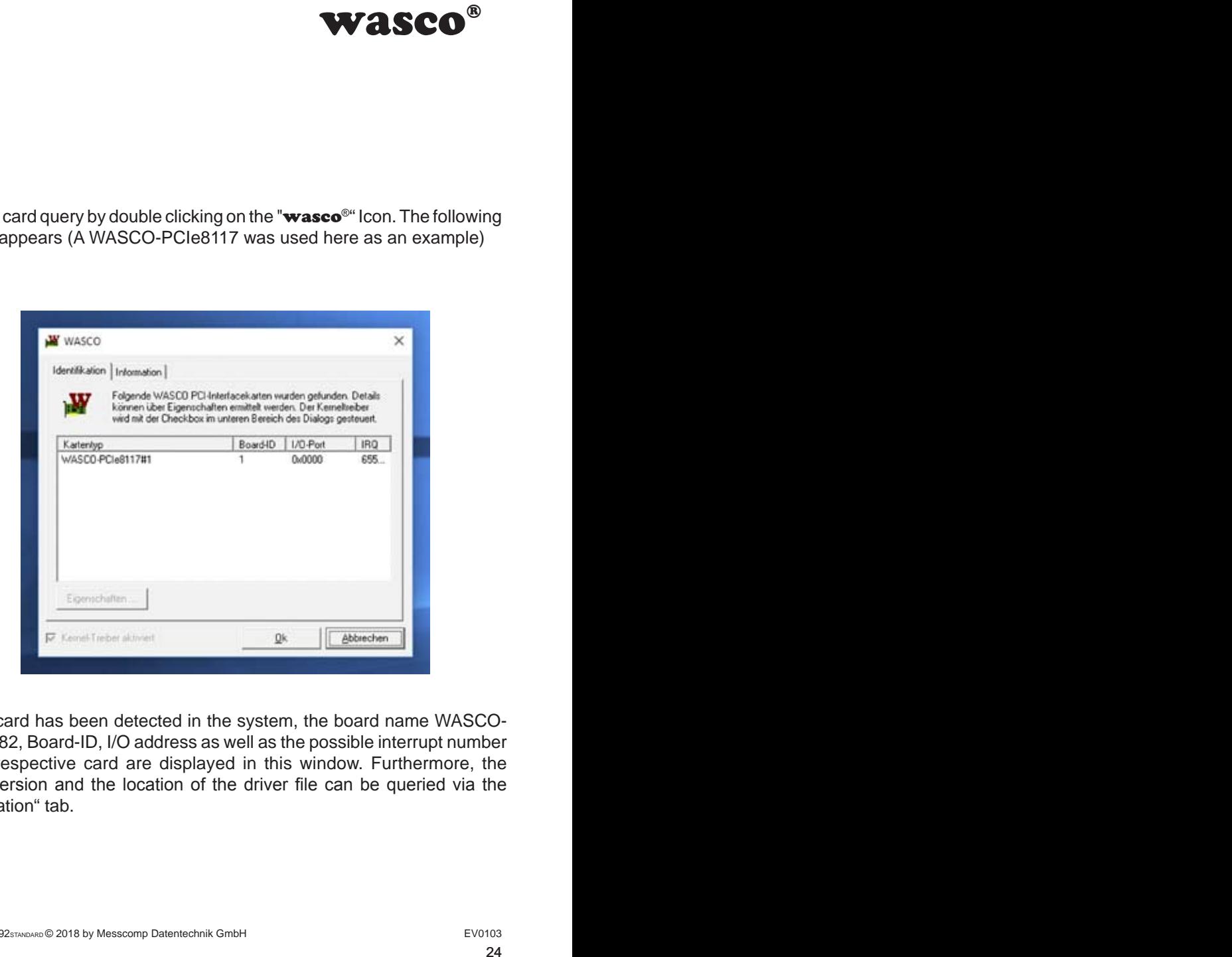

If your card has been detected in the system, the board name WASCO-PCIe8182, Board-ID, I/O address as well as the possible interrupt number of the respective card are displayed in this window. Furthermore, the driver version and the location of the driver file can be queried via the ..Information" tab.

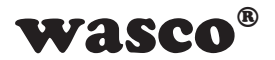

If your card was not detected, following error message will be displayed:

<span id="page-24-0"></span>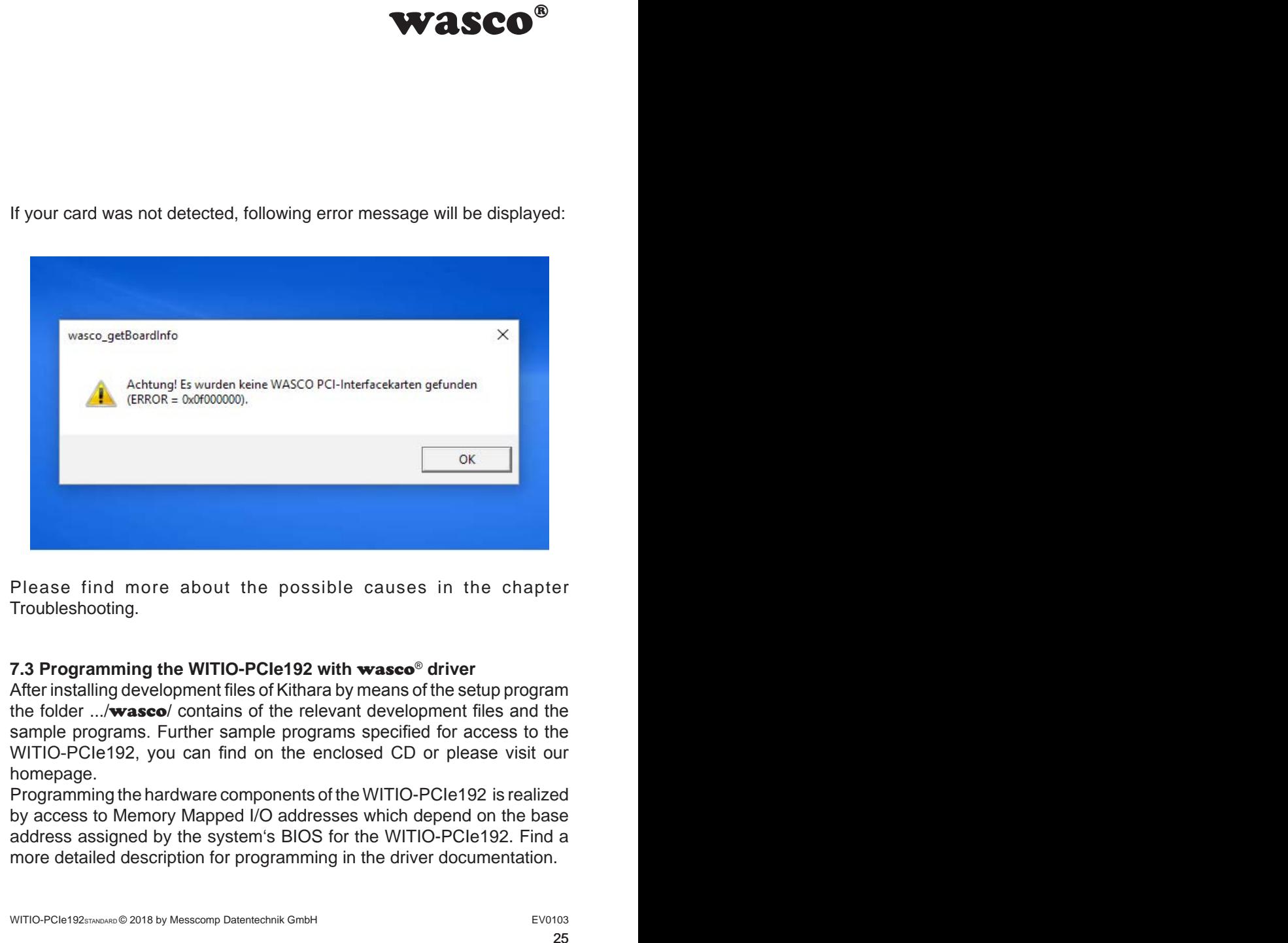

Please find more about the possible causes in the chapter Troubleshooting.

## **7.3 Programming the WITIO-PCIe192 with** wasco® **driver**

After installing development files of Kithara by means of the setup program the folder .../wasco/ contains of the relevant development files and the sample programs. Further sample programs specified for access to the WITIO-PCIe192, you can find on the enclosed CD or please visit our homepage.

Programming the hardware components of the WITIO-PCIe192 is realized by access to Memory Mapped I/O addresses which depend on the base address assigned by the system's BIOS for the WITIO-PCIe192. Find a more detailed description for programming in the driver documentation.

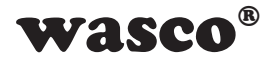

## **7.4 Assignment of the Memory Mapped I/O Addresses**

The Memory Mapped I/O addresses of the single hardware components depend on the base address, as shown in following table using a few examples:

<span id="page-25-0"></span>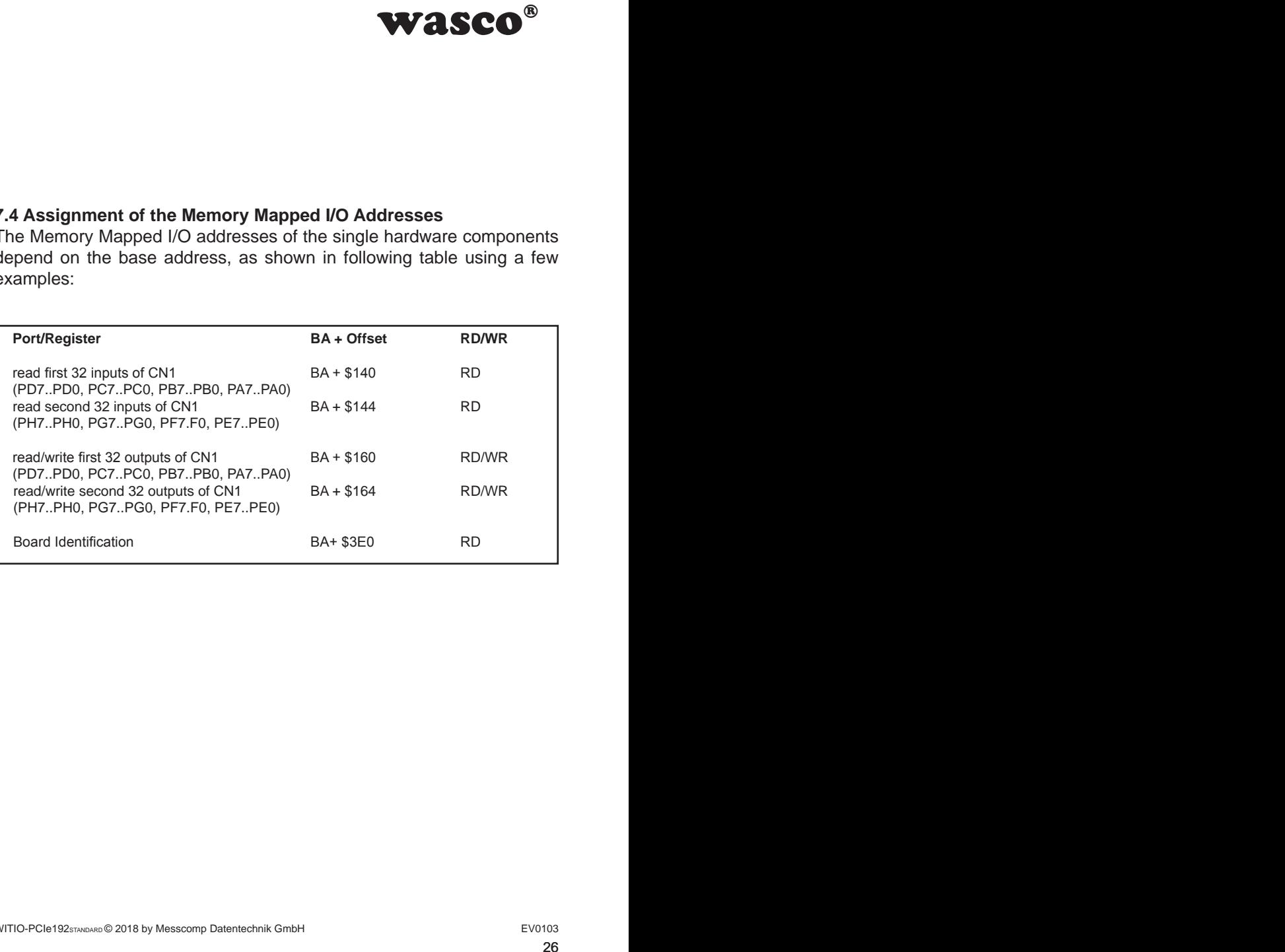

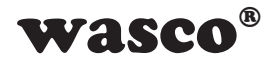

## **7.5 Compatibility with WITIO-PCI32Standard and WITIO-PCI64Extended**

<span id="page-26-0"></span>**WTIO-PCI64**Extended<br>
cicla attention was paid<br>
cicla attention was paid<br>
cicla attention was paid<br>
n need. To migrate in a<br>
ne respective connector<br>
me connectors as inputs<br>
e direction register has<br>
for the PCIe board<br> When developing the WITIO-PCIe192<sub>Standard</sub> special attention was paid to the easiest possible migration of the WITIO-PCI32Standard and WITIO-PCI64<sub>Extended</sub>. For this purpose, the pin assignment of the CN1, CN2 and CN3 matches to those of the two PCI cards, upon need. To migrate in a very simple way, set the compatibility jumper of the respective connector (see chapter 5.6). This defines the first 32 IOs of the connectors as inputs and the second 32 IOs as outputs. In this mode, the direction register has no effect on the direction of the IOs.

What has changed or what needs to be changed for PCIe board:

- 1. The board name is "WASCO-PCIe8182"
- 2. The functions to access to the port addresses for the PCIe board are "wasco\_outputPCIeD" and "wasco\_inputPCIeD"
- 3. The offsets to access to the Memory Mapped I/O addresses have changed

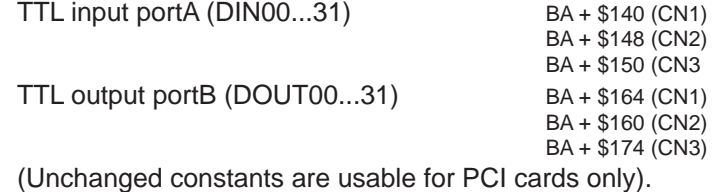

4. The setting of jumper block JP1 can be queried via an additional address. The jumper can be used, for example, for the identification of the WITIO-PCIe192STANDARD in case your computer registers several cards in the PC.

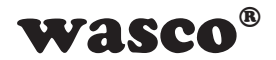

# **8. Accessories**

## **8.1 Compatible** wasco**® accessories**

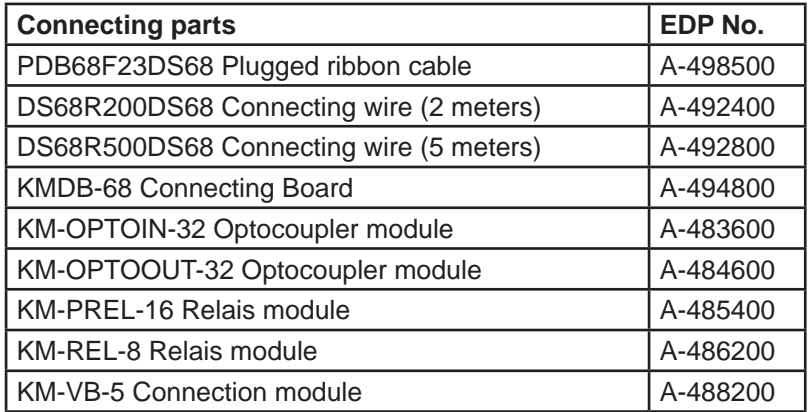

## **8.2 Connecting technique (application examples)**

<span id="page-27-0"></span>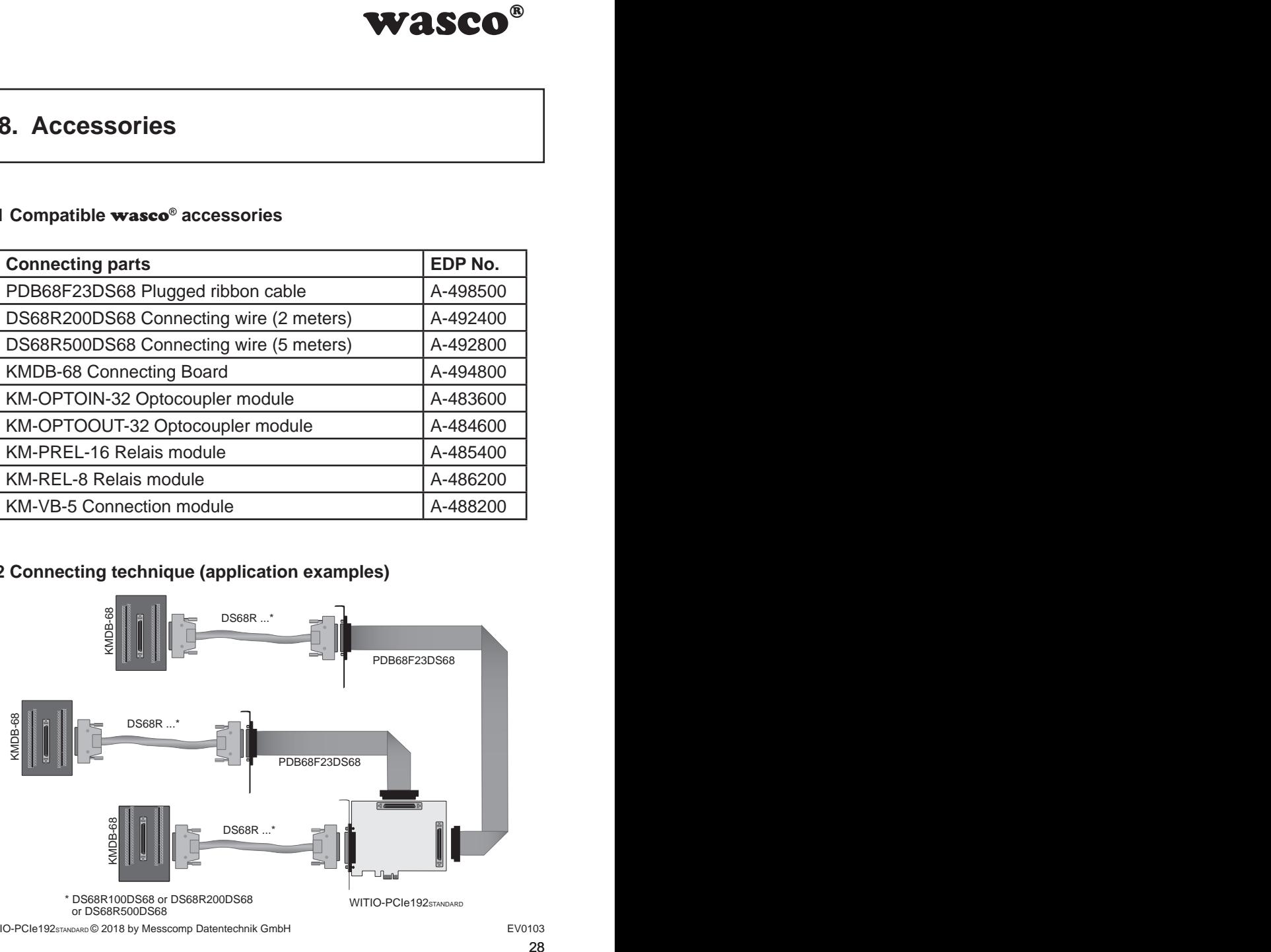

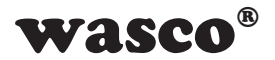

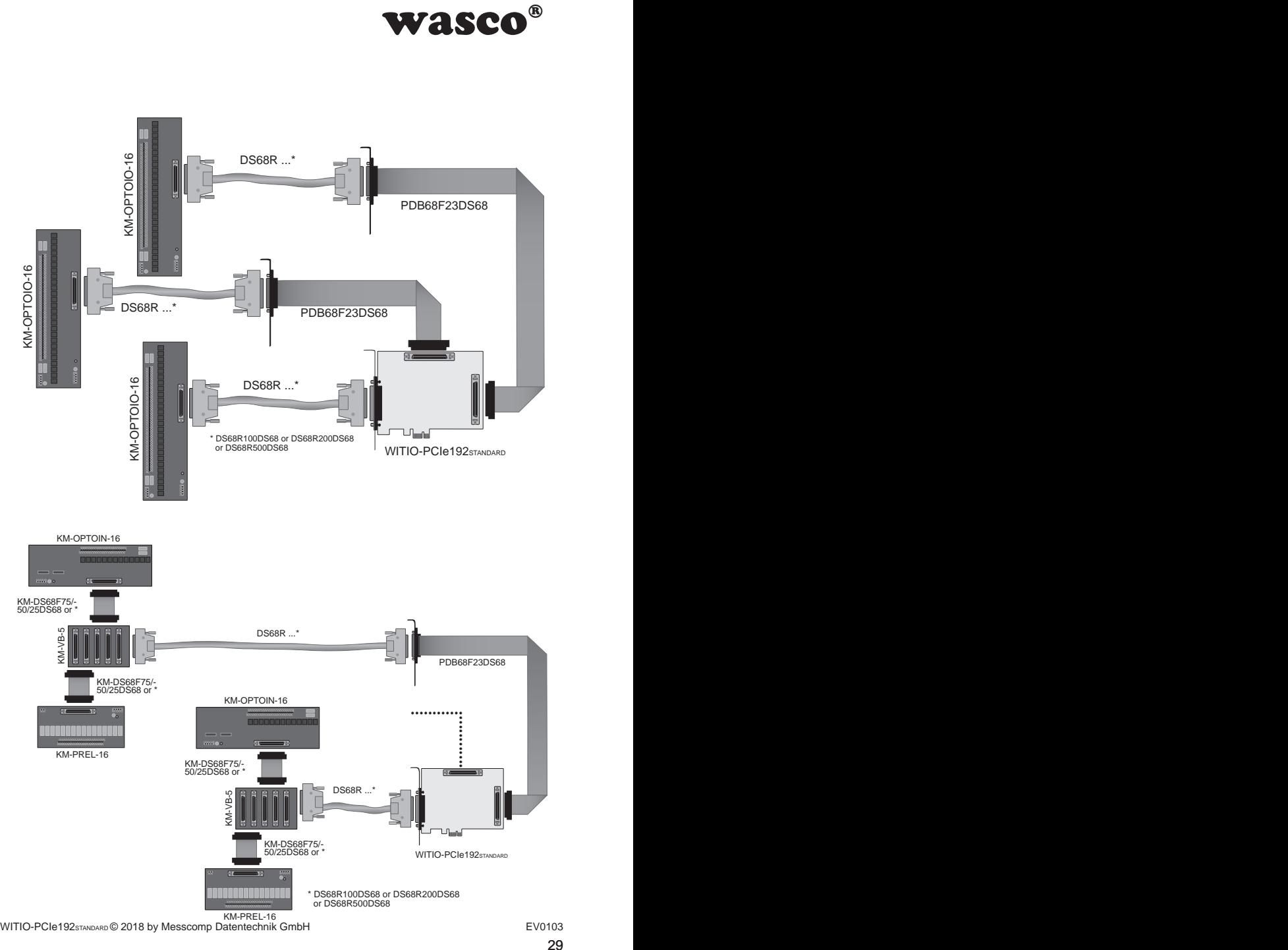

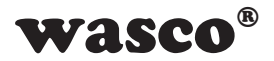

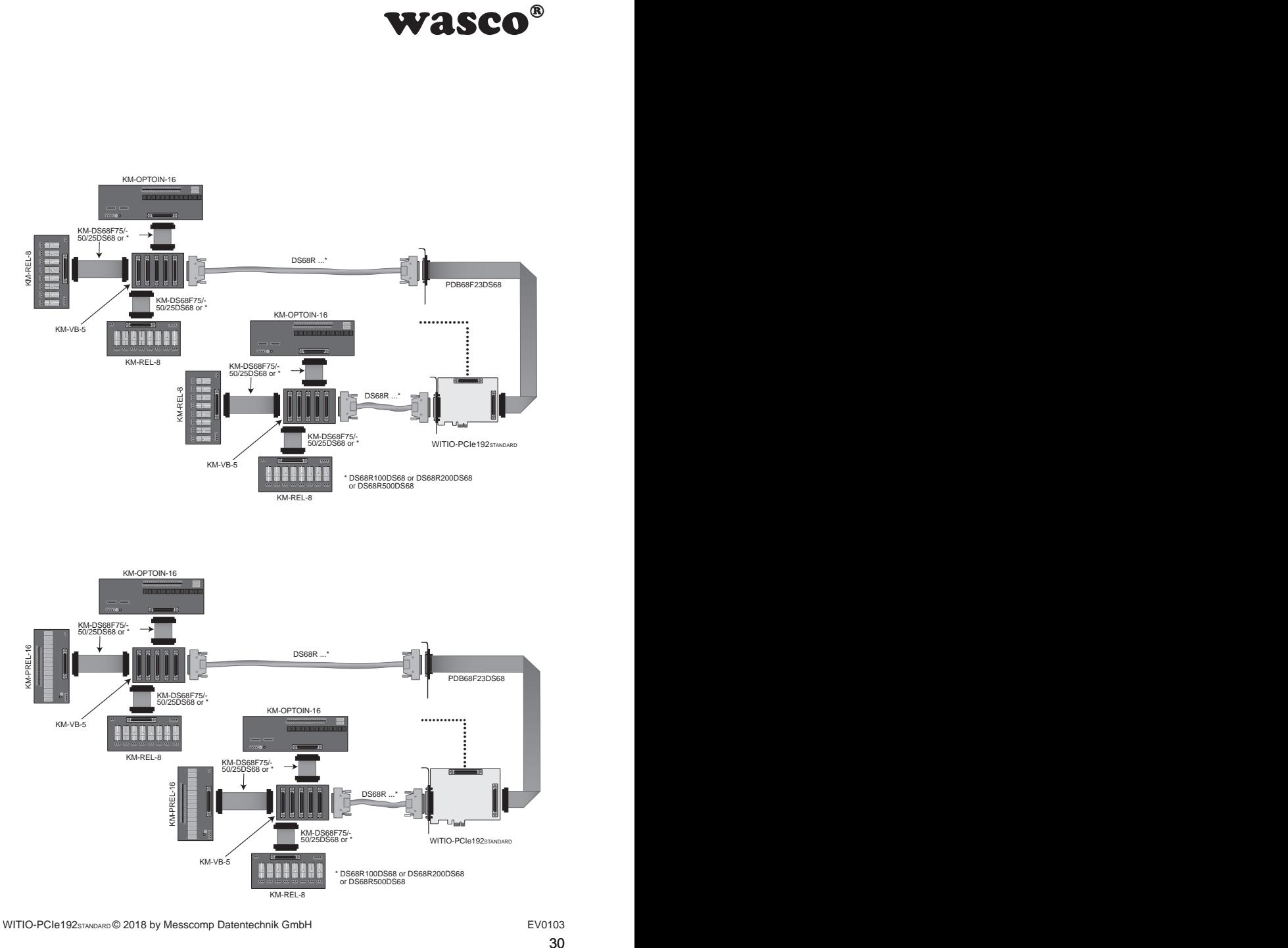

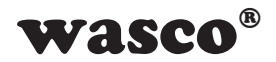

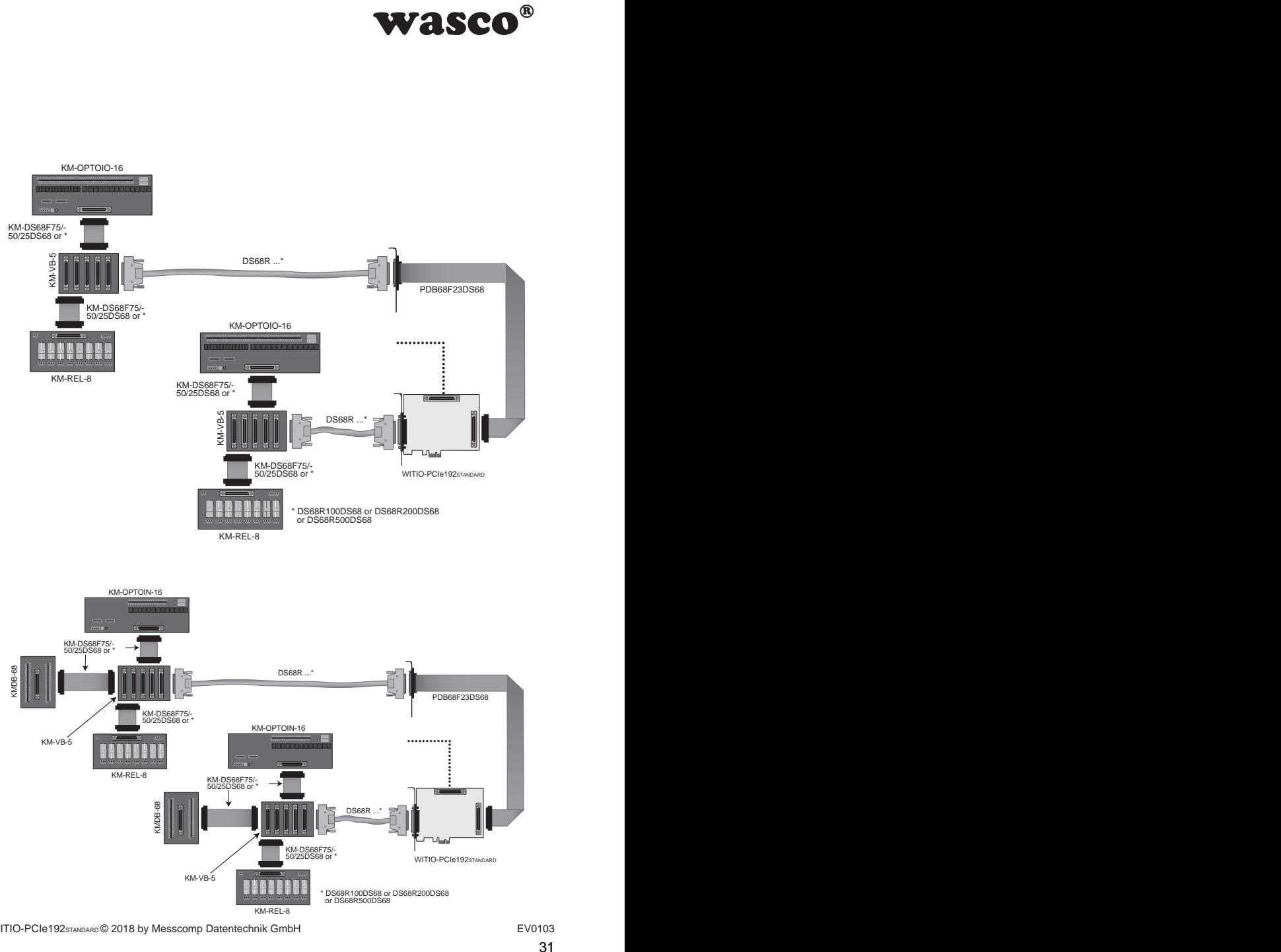

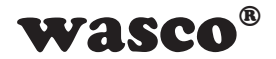

## **8.3 Component parts for customized assembly**

<span id="page-31-0"></span>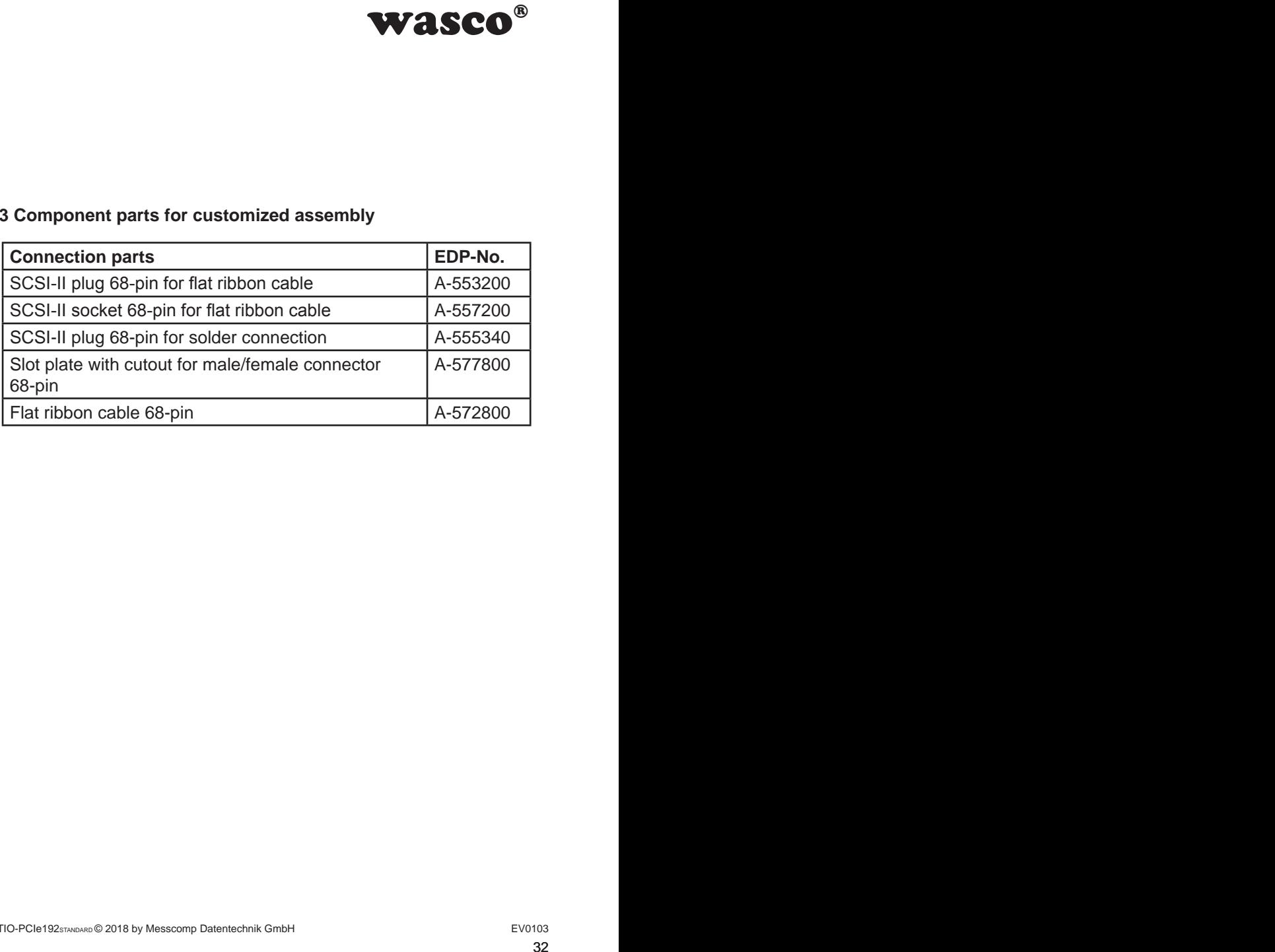

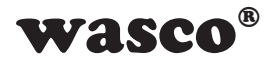

# **9. Troubleshooting**

Following you can find a brief compilation of the most common known causes of errors that may occur during starting-up or while running the WITIO-PCIe192.

Please check these points before you contact your dealer or distributor to solve your problem:

<span id="page-32-0"></span>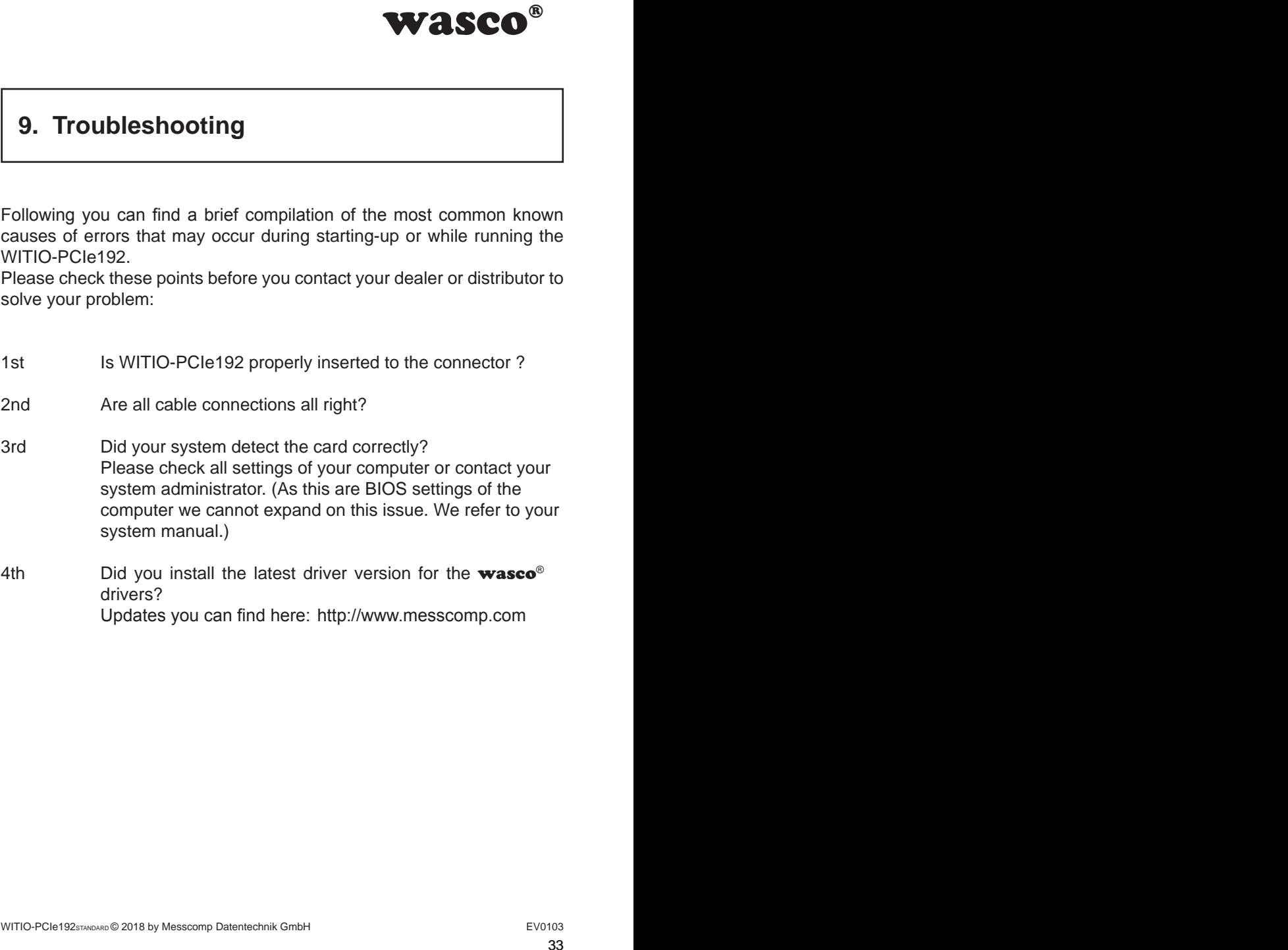

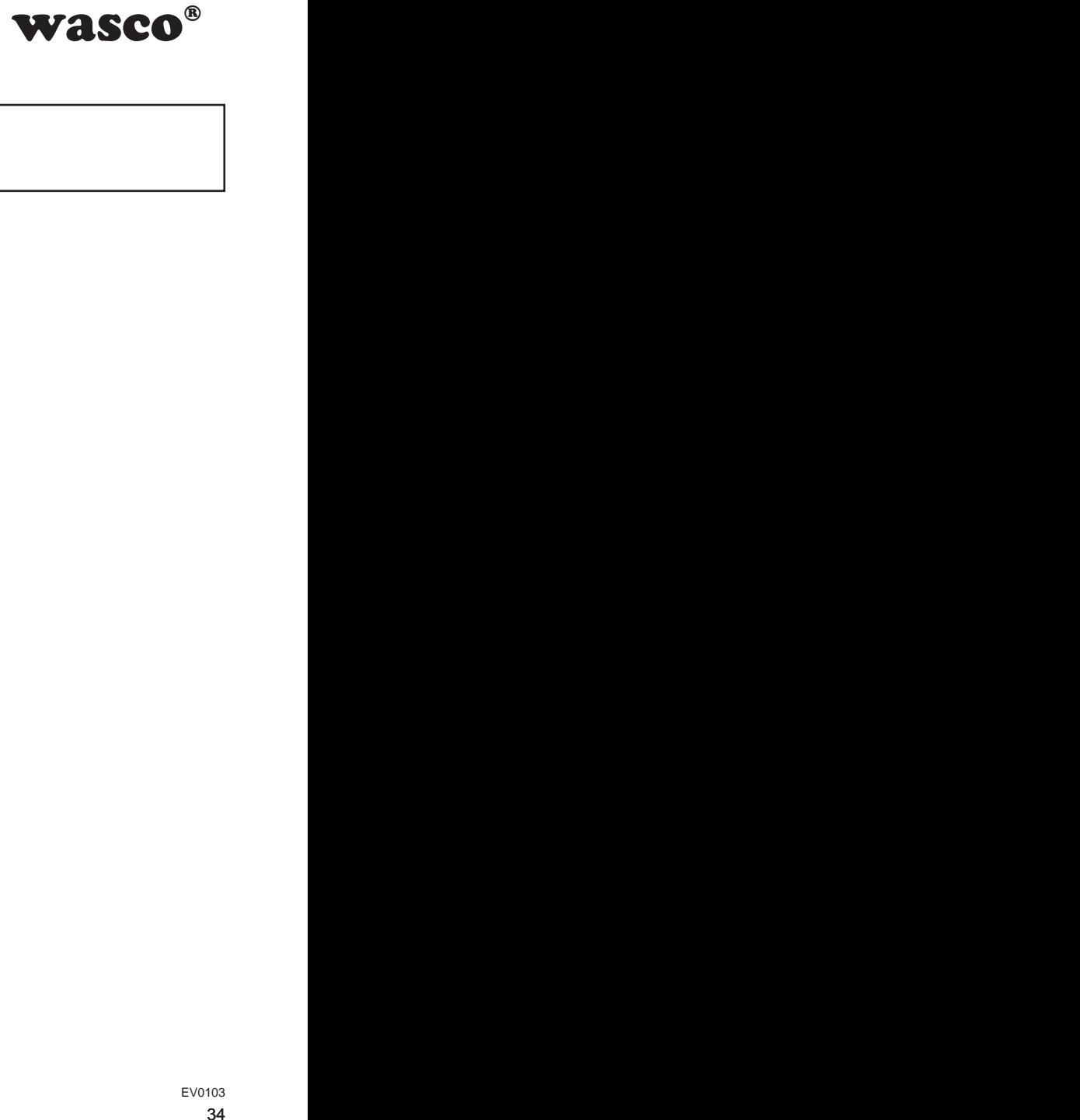

# <span id="page-33-0"></span>**10. Specifications**

#### **Inputs / Outputs**

Channels: 192 Output level 3.3V/5V, adjustable by jumpers Output current: 5 mA per channel Programmable in 8-Bit-groups as input or output

#### **Connection plug**

3 \* 68pin SCSI socket

#### **Bus system**

32 Bit PCIe-Bus (Internal Data access 32Bit)

#### **Dimensions of the board**

137 mm x 111 mm (l x h)

#### **Others**

Protection and Control LEDs for power supply

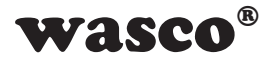

# **11. Product Liability Act**

#### **Information on Product Liability**

The Product Liability Act (Act on Liability for Defective Products - ProdHaftG) in Germany regulates the manufacturer's liability for damages caused by defective products.

<span id="page-34-0"></span>**WASCO<sup>®</sup>**<br>e Products - ProdHaftG)<br>for damages caused by<br>y exist, if the product's<br>ty to a non-commercial<br>observe the necessary<br>mmercial end-user was<br>non-commercial custo-<br>nhandling products that<br>s:<br>DE0860.<br> $EV0103$ <br>35 The obligation to pay compensation may already exist, if the product's presentation could cause a misconception of safety to a non-commercial end-user and also if the end-user is expected not to observe the necessary safety instructions when handling this product.

It must therefore always be shown, that the non-commercial end-user was made familiar with the safety rules.

In the interest of safety, please always advise your non-commercial customers of the following safety instructions:

#### **Safety Instructions**

The valid VDE regulations must be observed, when handling products that come into contact with electrical voltage.

Particular attention must be paid to the regulations: VDE100; VDE0550/0551; VDE0700; VDE0711; VDE0860.

You recieve the VDE regulations at: Vde-Verlag GmbH Bismarckstr. 33 10625 Berlin **Germany** 

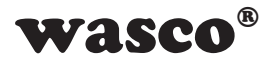

\* unplug the power plug before you open the unit or make sure, there is no current to/in the unit.

\* You only may start up any components, boards or equipment, if they have been installed in a touch-proof casing before. During installation, the the equipment must be de-energized.

\* Make sure that the device is disconnected from the power supply before using any tools on any components, boards or equipment. Any electric charges stored in components in the device are to be discharged prior.

**WASCO<sup>®</sup>**<br>tor make sure, there is<br>s or equipment, if they<br>During installation, the<br>he power supply before<br>equipment. Any electric<br>be discharged prior.<br>ne unit, the components<br>lits or breaks. In case of<br>e immediately, unt \* Live cables or wires, which are connected with the unit, the components or the boards, must be examined for insulation faults or breaks. In case of any defect the device must be taken out of service immediately, until the defective lines have been replaced.

\* When using components or circuit boards you must strictly comply with the characteristic specifications for electrical parameters stated in the relevant description.

\* As a non-commercial end-user, if it is not clear whether or not the electrical characteristic specifications given in the provided description apply to a component, you must consult a specialist.

Furthermore, the compliance with construction and safety regulations of all kinds (VDE, TÜV, industrial injuries corporation, etc.) is subject to the user/customer.

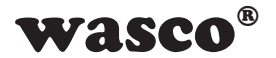

# **12. Declaration of Conformity**

This is to certify, that the CE marked product

### **WITIO-PCIe192STANDARD EDP Number A-864600**

comply with the requirements of the relevant EMC directives 2014/30/ EU. This declaration will lose its validity, if the instructions given in this manual for the intended use of the products are not fully complied with.

The following standards were considered:

<span id="page-36-0"></span>WASCO<sup>®</sup><br>C directives 2014/30/<br>tructions given in this<br>of fully complied with.<br> $7 + A2$ ; EN 6100-4-4: 2012;<br> $2009$ ; EN 6100-4-11: 2004)<br>declaration:<br>bH EN 55011: 2009 + A1. 2010 (Group 1, Class A) EN 55022: 2010 / AC: 2011 EN 55024: 2010 EN 61000-6-4: 2007 + A1: 2011 EN 61000-6-2: 2005 / AC: 2005 (EN 6100-4-2: 2008; EN 6100-4-3: 2006 + A1: 2007 + A2; EN 6100-4-4: 2012; EN 6100-4-5: 2014; EN 6100-4-6: 2013; EN 6100-4-8: 2009; EN 6100-4-11: 2004)

The following manufacturer is responsible for this declaration:

Messcomp Datentechnik GmbH Neudecker Str. 11 83512 Wasserburg

submitted by

Dipl.Ing.(FH) Hans Schnellhammer

Wasserburg, 26.09.2017 \_\_\_\_\_\_\_\_\_\_\_\_\_\_\_\_\_\_\_\_\_\_\_\_\_\_\_\_\_\_

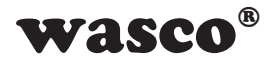

#### **Reference system for intended use**

This PC expansion card is not a stand-alone device. The CE-conformity only can be assessed when using additional computer components simultaneously. Thus the information to the CE conformity exclusively refers to the following reference system for the intended use of the PC expansion card:

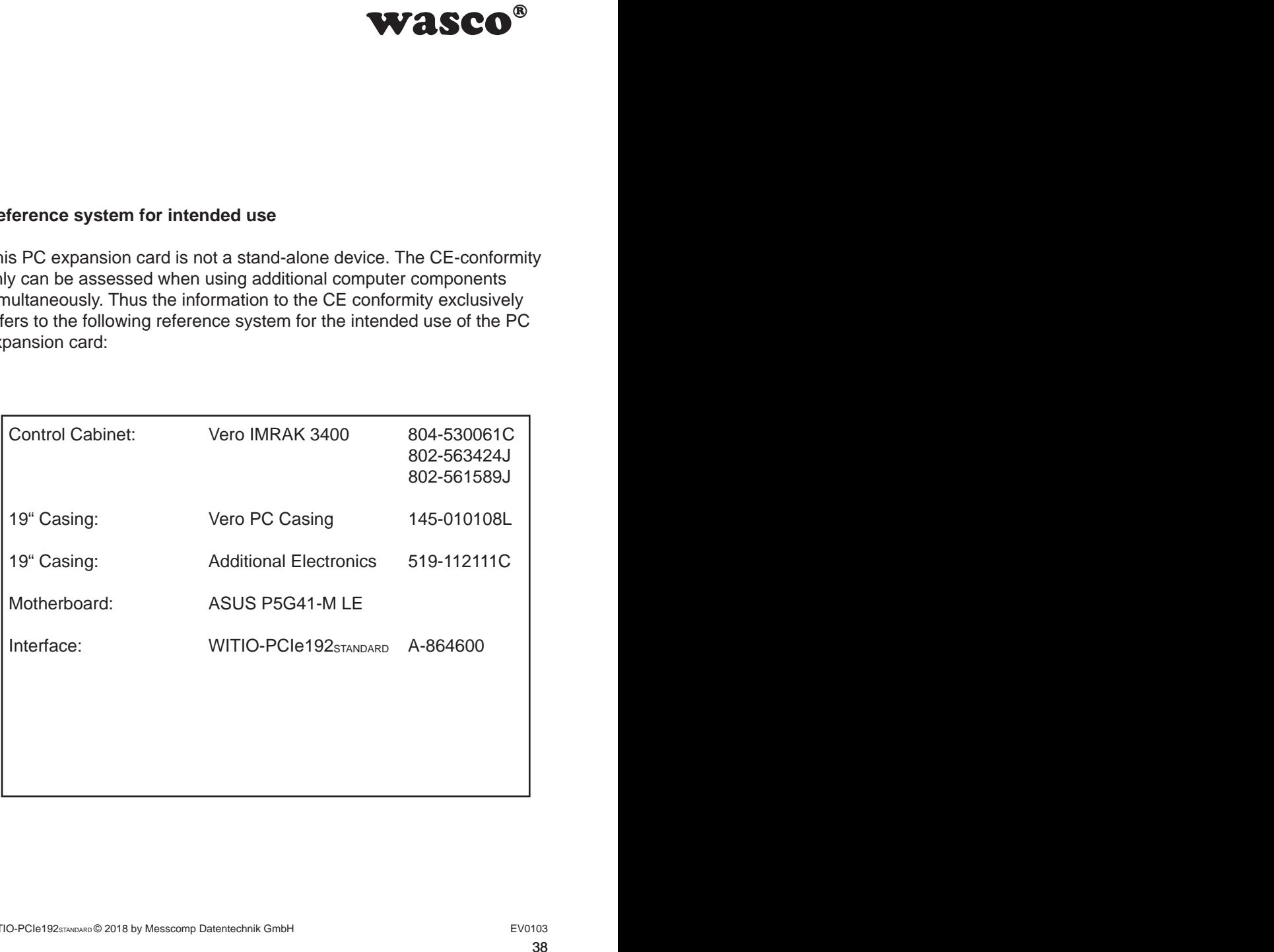